# Baureihe V200

# **Betriebsanleitung**

1. Auflage, Februar 2014

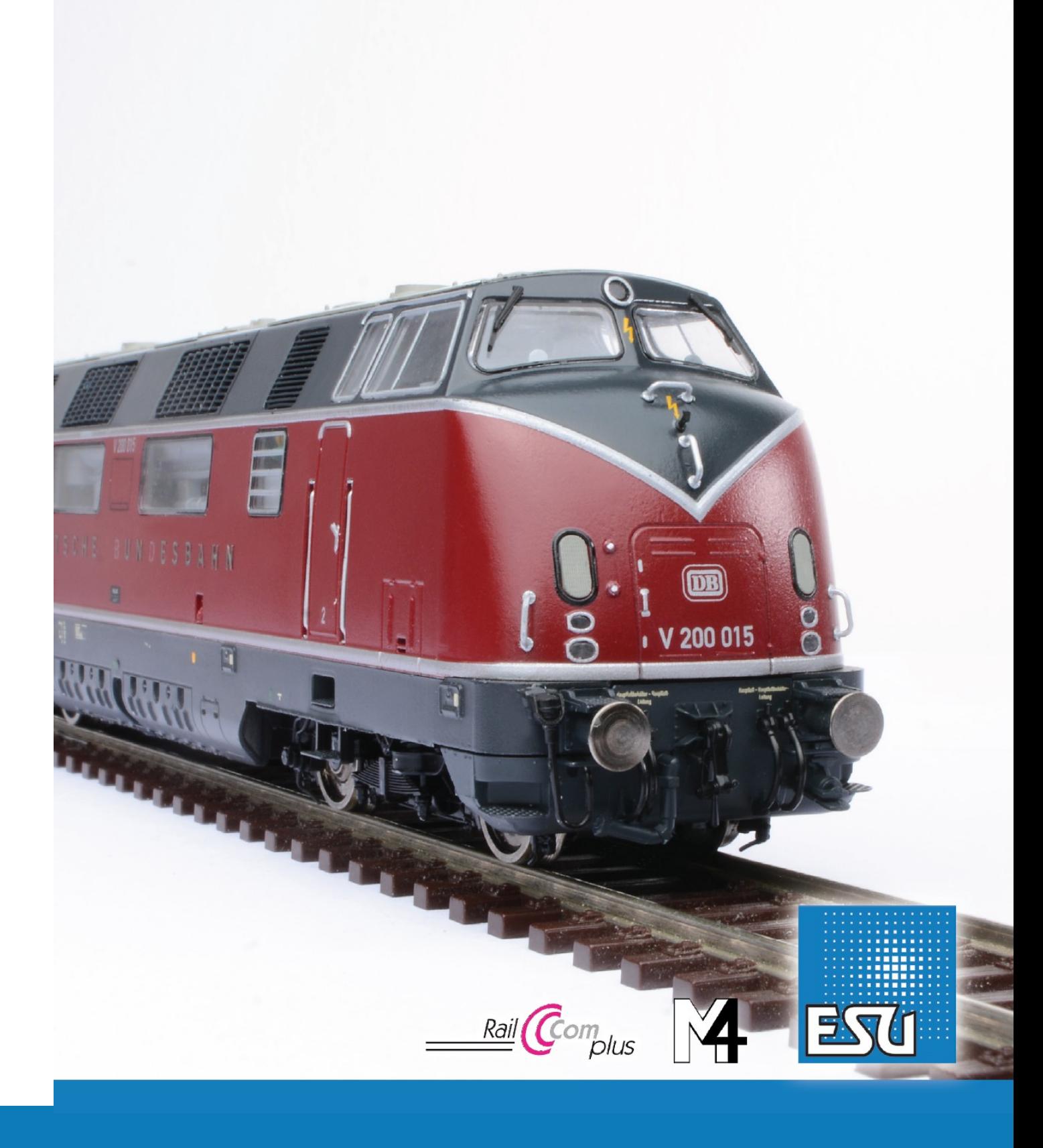

Série V200

Mode d'emploi.

**Contenu. 1. Déclaration de conformité. 2. Le modèle réel.** Développement de la série V200. **3. Le modèle réduit ESU.** 3.1. Conseils importants. A lire en premier lieu. a. 3.2. Déballage du modèle réduit. 3.2.1. Montage/Démontage du frotteur. 3.3. Particularités visuelles et techniques de votre V200. **4. La technologie du modèle ESU.** 4.1. Modes d'exploitation possibles de la V200. 4.1.1. Exploitation analogique. 4.1.2. Exploitation digitale. 4.1.2.1. Exploitation digitale avec les systèmes DCC. 4.1.2.2. DCC avec RailComPlus®. 4.1.2.3. Conditions pour RailComPlus® 4.1.2.4. Annonce M4. 4.1.2.5. Exploitation digitale avec Märklin® 6021. 4.2. Votre premier essai. 4.2.1. Fonctions éclairage. 4.2.2. Fonctions de sonorisation.. 4.2.3. Détecteur de courbes et d'aiguillages. 4.2.4. Générateurs fumigènes synchronisés. 4.2.4.1. Remplissage du système. 4.2.4.2. Fonctionnement des générateurs fumigènes. 4.2.5. Réserve d'énergie : PowerPack. **5. Modifier les réglages du décodeur.** 5.1.Configuration Variables (CVs) 5.1.1. Standardisation de la NMRA. 5.1.2. Bits et bytes. 5.2. Programmation du décodeur. 5.2.1. Programmation avec les systèmes DCC. 5.2.2. Programmation avec Märklin® 6021. 5.2.2.1. Passer en mode programmation. 5.2.2.2. Mode court. 5.2.2.3. Mode long. 5.2.3. Réglages avec la Mobile Station® de Märklin®. 5.2.4. Programmation avec le LokProgrammer de ESU. 5.3. Réglages des adresses. 5.3.1. Adresses courtes en exploitation DCC. 5.3.2. Adresses longues en exploitation DCC. 5.3.3. Adresses Motorola®. 5.3.3.1. Adresses consécutives. 5.4. Ajuster les caractéristiques de roulement. 5.4.1. Temporisation à l'accélération et au freinage. 5.4.1.1. Mode manœuvres. 5.4.2. Tension de démarrage. Vitesse maximale. Vitesse moyenne. 5.5. Tronçons de freinage. 5.5.1. Mode de freinage DC. 5.5.2. Tronçon de freinage Märklin®

5.5.3. Mode de freinage Lenz® ABC.

5.6. Réglage du volume.

5.6.1. Volume global.

5.6.2. Réglage individuel des bruitages.

5.6.3. Bruitage moteur.

a a c

- 5.6.4. Bruitages additionnels.
- 5.7. Générateurs de fumée.
- 5.7.1. Vitesse du ventilateur.
- 5.7.2. Température de chauffage.
- 5.8. PowerPack
- 5.9. Reset du décodeur.
- 5.10. Réglage de l'intensité de l'éclairage

#### **6. Maintenance.**

- 6.1. Démontage de la carrosserie.
- 6.2. Lubrification.

a a c

6.3. Remplacement des bandages d'adhérence.

**7. Accessoires inclus. 8. Support technique. 9. Pièces de rechange. 10. Liste des principaux CV. 11. Garantie.**

# **1. Déclaration de conformité.**

Nous, ESU electronic solutions ulm GmbH & Co KG, Edisonallee 29, D-89231 Neu-Ulm, déclarons sous notre seule responsabilité, que le produit ''locomotive H0 diesel V200'' de ESU, auquel ce mode d'emploi se rapporte, est conforme aux normes suivantes :

EN 71 1-3 : 1988/6 : 1994 - EN 50088 : 1996 - EN 55014, Partie 1 + Partie 2 : 1993. EN 61000-3-2: 1995 - EN 60742 : 1995 – EN 61558-2-7: 1998. Conformément aux dispositions de la directive 88/378 / CEE - 89/336 / CEE - 73/23 / CEE. La V200 porte le sigle CE.

Copyright 1998-2014 par ESU electronic solutions ulm GmbH & Co KG. Sous réserve d'erreurs, de modifications en vue d'une amélioration technique, de disponibilité, de délais de livraison. Tous droits réservés. Caractéristiques mécaniques et électriques ainsi que les illustrations sous toute réserve. ESU ne peut pas être tenu pour responsable des dégâts et leurs conséquences lors d'une utilisation inappropriée, la non-observance de ce mode d'emploi, des modifications non-autorisées.

Modèle de collection !! Ne convient pas aux enfants de moins de 14 ans. Danger de blessure lors d'une utilisation inappropriée.

Märklin est une marque déposée de la société Gebr. Märklin und Cie. GmbH, Göppingen. RailCom est une marque déposée de la société Lenz Elektronik GmbH, Giessen.Toutes les autres marques déposées sont la propriété de leur ayant droit respectif.

ESU electronic solutions ulm GmbH & Co KG continue à développer ses produits selon sa politique. ESU se réserve le droit d'apporter, sans avertissement préalable, des changements et des améliorations à tous les produits décrits dans ce manuel.

Toute duplication ou reproduction de cette documentation sous quelque forme que ce soit nécessite l'accord écrit de la firme TSD ou ESU.

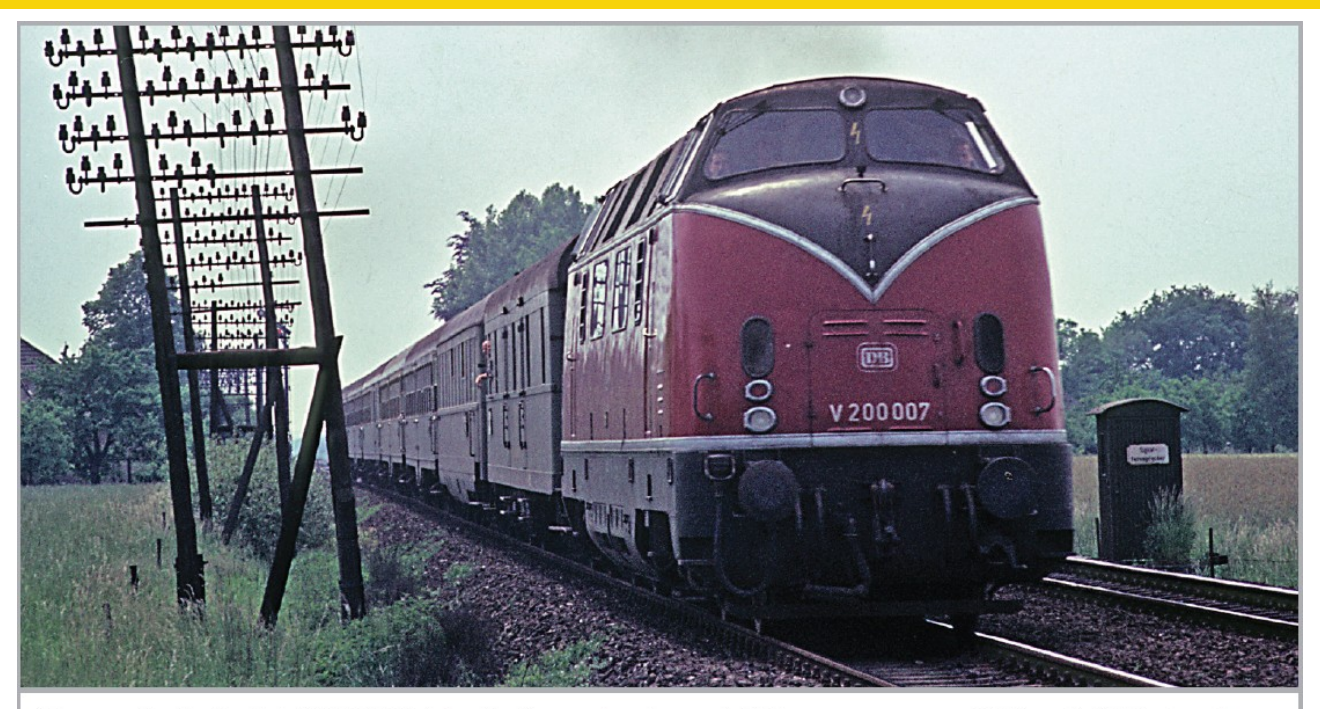

Die zweite Serienlok V200 007 ist mit einem durch zwei Altbauwagen verstärkten Leichtschnellzug im Emsland unterwegs. Bild: Slg. Rolf Wiemann.

La V200 007, deuxième de la série constructive, tracte un train express léger renforcé par deux anciennes voitures. *District de Emsland. Image: coll. Rolf Wiemann.*

# **2. Le modèle réel.**

# **Développement de la série V200.**

La V200 fut **LA** locomotive emblématique de la Deutsche Bundesbahn (DB) dans les années 50. Aucune autre locomotive diesel n'a façonné l'image de la jeune DB autant que cette longue machine aux garnitures caractéristiques en aluminium formant un ''V'' stylisé aux faces d'about. Initialement, les locomotives ont été très souvent affectées à des express composés de voitures grande ligne étincelantes bleues ou vertes.

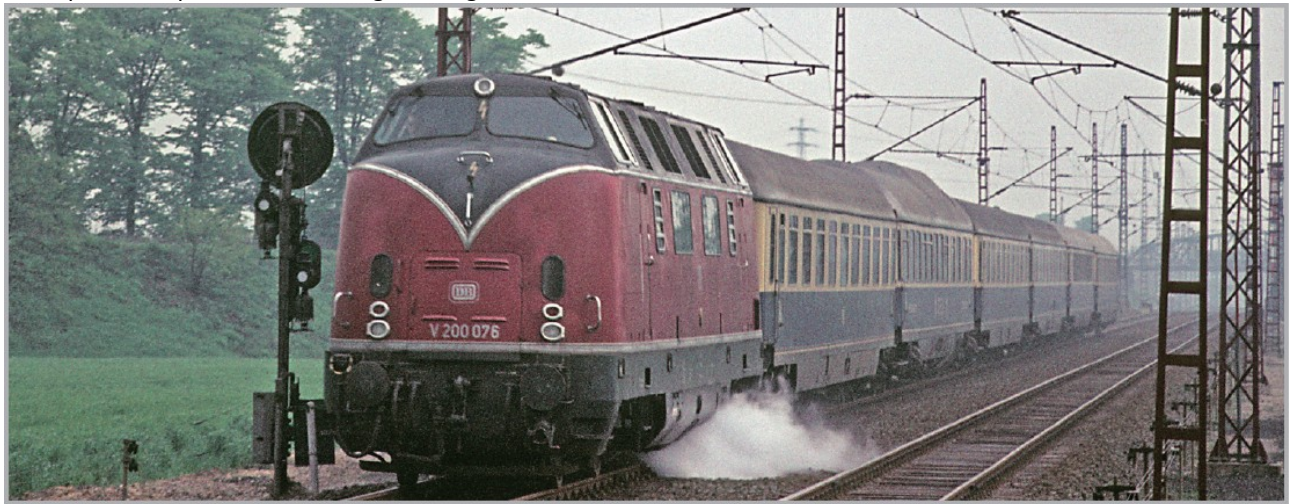

Zu den letzten gelieferten V200 der ersten Bauserie gehörte V200 076, die hier mit einem Rheingold unterwegs ist. Bild: Slg. Rolf Wiemann

La V200 076 faisait partie des dernières V200 de la première série constructive, elle est ici en tête d'un Rheingold. *Photo : coll. Rolf Wiemann.*

Peu de temps après la Seconde Guerre Mondiale, la Deutsche Bundesbahn, fondée en 1949, voulut promouvoir le changement du mode de traction pour le service mi-lourd de voyageurs et marchandises. Le souhait était une locomotive diesel rapide à quatre essieux pouvant atteindre 140 km/h et équipée d'une transmission hydraulique. En

se basant sur la puissance requise (environ 2.000 CV), la DB a désigné les locomotives comme V200. Comme aucun moteur diesel suffisamment puissant n'était disponible, la DB a décidé de confier l'étude d'une version bimoteur au fabricant de locomotives Krauss-Maffei. Différents composants auxiliaires furent repris du V80 construit à cinq exemplaires à partir de 1952 ainsi qu'aux deux types d'autorails VT08 et VT12.5. Ces derniers ont partagé avec la V200 les moteurs diesel principaux vu que les moteurs de 800 CV du V80 furent estimés trop faibles pour l'utilisation souhaitée. Tandis que des moteurs de 1000 CV furent encore montés dans les locomotives V200 de pré-série construites à partir de 1953, les locomotives de série furent déjà équipées des moteurs à 12 cylindres de 1100 CV (à 1500 t/m) de Daimler-Benz (MB 820 Bb), MAN (12 V 18/21) ou Maybach (MD 650). Ce dernier a été le modèle le plus souvent installé dans les V200. Comme la DB n'avait encore aucune expérience au sujet de ces grandes locomotives de ligne, elle a fait subir à cinq locomotives de présérie un vaste programme d'essais qui prévoyait aussi des affectations sur des trains réguliers. Ainsi, les locomotives ont atteint un kilométrage quotidien moyen de 722 km. En avril 1955, la V200 005 a entrepris un long voyage d'un mois pour une tournée de démonstration en Turquie, Grèce et Yougoslavie pendant laquelle elle a parcouru environ 10.000 km.

La livraison des locomotives de série a commencé par la V200 006 en septembre 1956. Extérieurement, elles diffèrent essentiellement par une disposition différente des ventilateurs dans la toiture, une modification des petites fenêtres du compartiment moteur, l'installation d'un troisième phare au-dessus des fenêtres d'about et l'obturation des ouvertures au-dessus des phares inférieurs. Pour le chauffage du train, on avait monté, au milieu de la locomotive, une chaudières à vapeur Hagenuk qui était capable de chauffer un express comprenant dix à douze voitures.

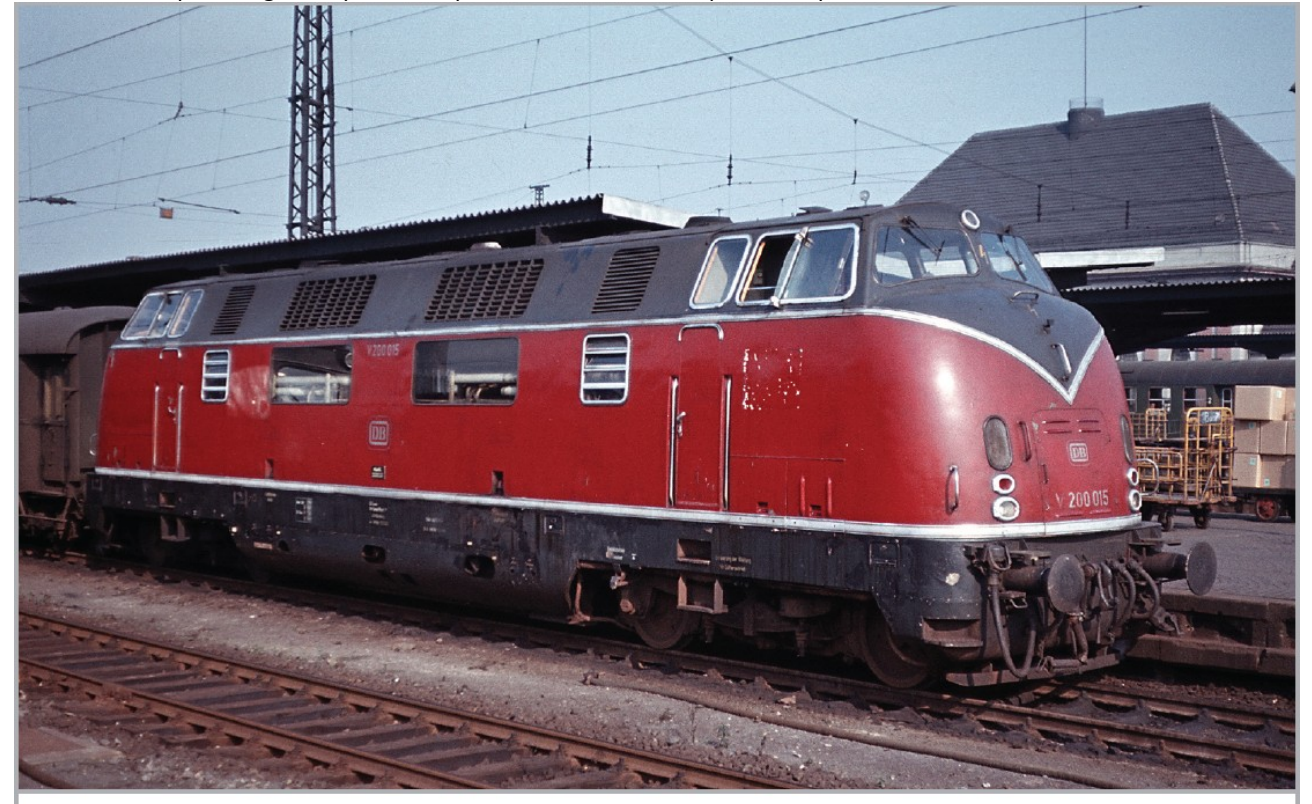

Das ESU-Vorbild V200 015 ist am 14.10.1965 mit seinem D-Zug in den Bahnhof der traditionellen V200-Hochburg Hamm eingefahren. Bild: Klaus Grunwald, Slg. Rolf Wiemann

*En tête d'un direct, la V200 015, prototype du modèle ESU, est entrée en gare de Hochburg Hamm, gare d'attache traditionnelle des V200. Photo : Klaus Grunwald, coll Rolf Wiemann. (14/10/1965).*

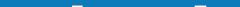

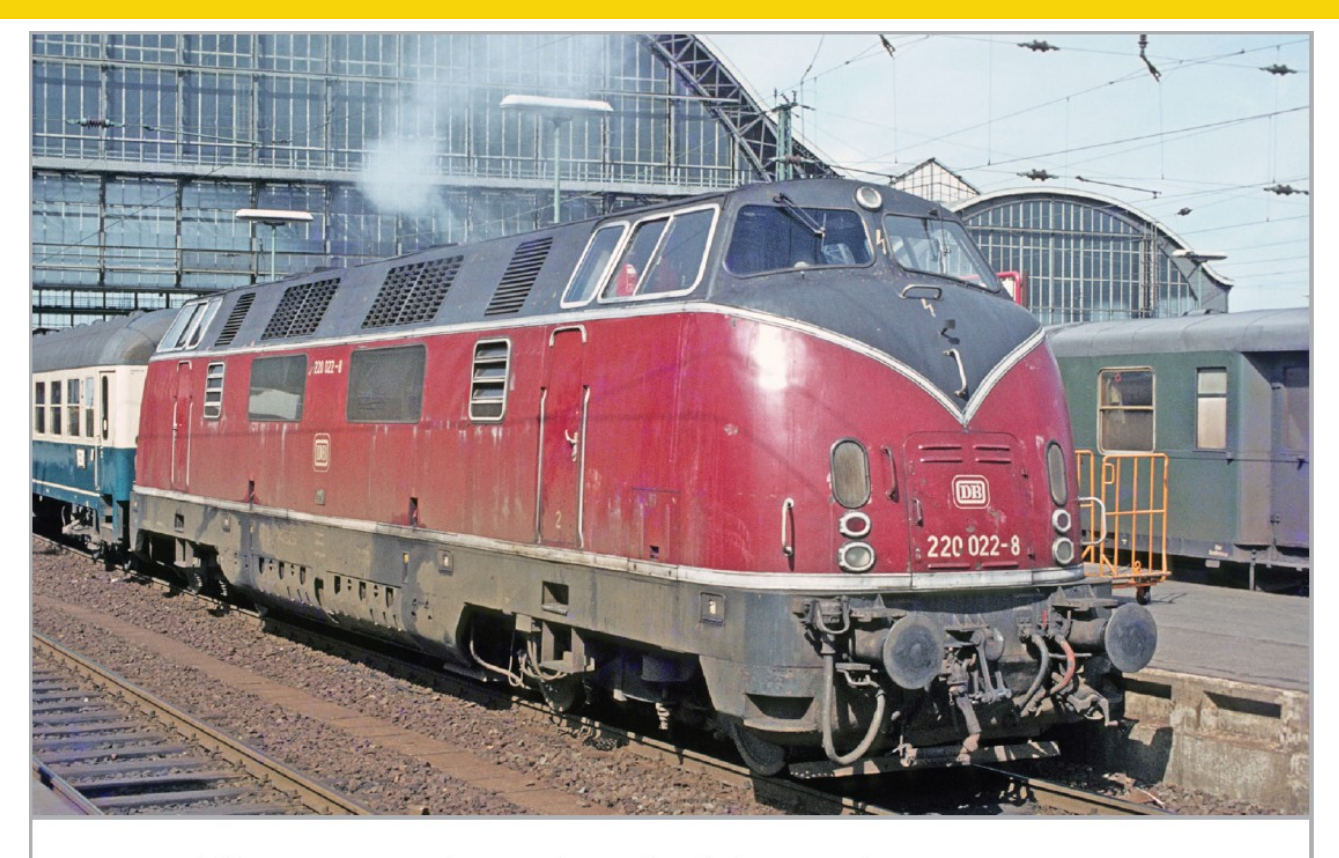

Das ESU-Vorbild 220 022 trug noch im April 1980 die erhabenen Zierleisten. Sie war mit weiteren 220 in den 1980er-Jahren zeitweise an die dänische Staatsbahn DSB verliehen. Bild: Rolf Wiemann

*En avril 1980, la 220 022, prototype du modèle ESU, portait encore les moulures en relief. Avec d'autres 220, elle fut louée temporairement aux chemins de fer danois DSB dans les années 1980. Photo: Rolf Wiemann*

Une particularité de toutes les V200.0 fut le montage de la commande multiple du type 1949 ce qui rendait possible leur utilisation en traction multiple et rame réversible. Les 86 locomotives ont été livrées à la DB par deux fabricants seulement : Krauss -Maffei (V200 001 à 005, V200 026 à 086 ) et MAK (V200 006 à 025). Les locomotives MaK se différenciaient des locomotives Krauss-Maffei par une réalisation différente du ''V'' aux faces d'about. Les locomotives de série furent attribuées initialement aux dépôts suivants : Francfort-Griesheim (15 machines), Hamburg-Altona (19), Hamm P (32) et Villingen/Forêt-Noire (20). Les V200 ont tout d'abord brillé par une grande disponibilité et fiabilité. Mais comme la DB voulut mettre en évidence le gain en qualité de la V200 par rapport aux locomotives à vapeur de la série 01.10 et également les temps de parcours plus courts, des problèmes apparurent suite à une surcharge régulière. En outre, la DB avait augmenté, à partir de 1960, la vitesse maximale de 120 à 140 km/h sur certaines tronçons ce qui obligeait les V200 à rouler en permanence à pleine charge, il s'en est suivi de plus en plus de problèmes à la transmission et aux moteurs. Dans la région accidentée de la Forêt-Noire, les machines devaient tiraient de lourds trains, service pour lequel elles n'avaient pas été conçues. Encore une fois, le seul vrai défaut des V200, cependant fiables, est apparu à nouveau : les locomotives n'étaient tout simplement pas assez puissantes. Cela a conduit au développement de V200 plus puissantes (2700 CV) produites par Krauss-Maffei à partir de 1962 et portant les numéros 101 à 150. Après la mise en service de ces dernières, les anciennes V200 reçurent le numéro de série V200.0. Il y eut évidemment plusieurs modifications. Dès le départ de l'usine, les V200 056 à 086 furent, par exemple, livrées avec de plus grandes portes et portaient le simple logo '''DB'' sur les flancs au lieu de l'indication ''Deutsche Bundesbahn''. Les étapes suivantes furent la fermeture des trappes des réservoirs d'eau entre les grandes fenêtres de la cabine de pilotage, la suppression du clapet des embouts de remplissage des réservoirs, l'installation d'aimants Indusi et le découplage des bogies de la caisse de la locomotive. Depuis le début des années 1970, on a supprimé les garnitures en aluminium et la séparation entre la partie rouge et la grise a été marquée par une simple ligne décorative.

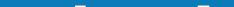

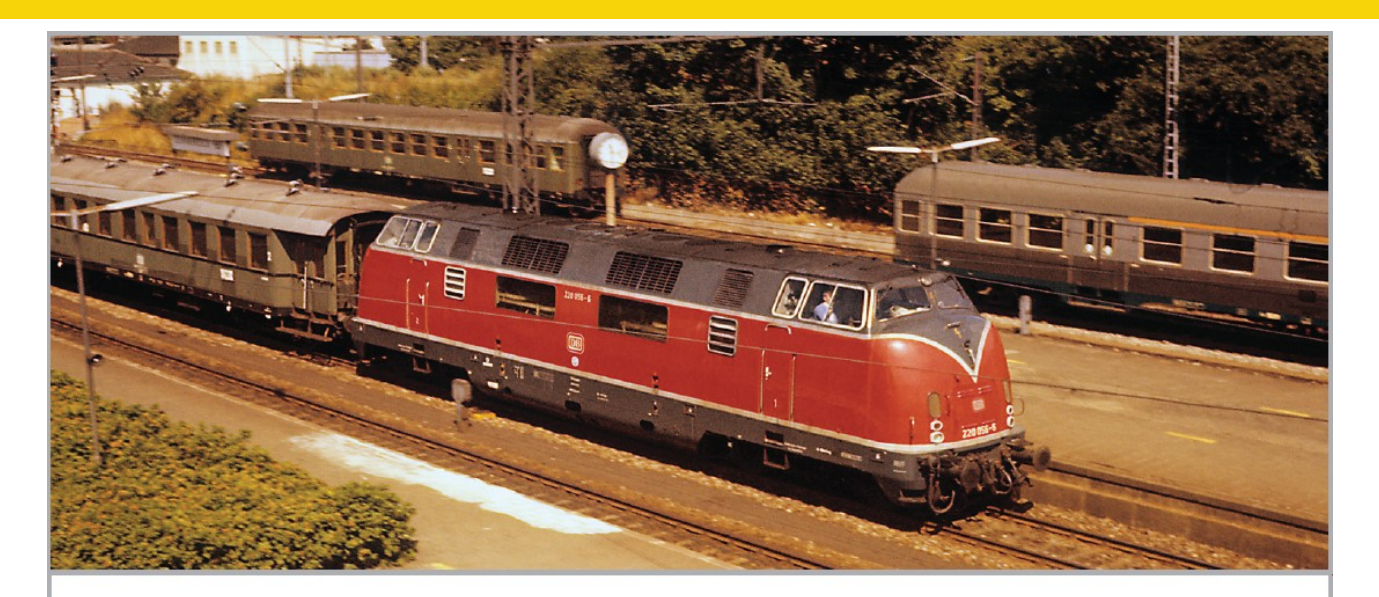

220 056, hier bei der Einfahrt in Osnabrück, gehört zur letzten Bauserie mit vergrößerten Fronttüren. Im Bildhintergrund links steht übrigens einer der wenigen chromoxidgrün lackierten Wagen der n-**Bauart, Bild: Rolf Wiemann** 

*La 220 056 entre en gare d'Osnabrück, elle appartient à la dernière série constructive avec des portes avant élargies. A l'arrière-plan, à gauche, se trouve une des rares voitures peintes en vert oxyde de chrome de la série n. Photo: Rolf Wiemann*

Comme cette ligne a toujours été exécutée dans le style Krauss-Maffei, seules quelques machines roulaient encore en 1980 avec le ''V'' des MaK comme le modèle ESU 220 022. La 220 022 a également été l'une des 19 machines de la série qui ont été louées en 1981 aux Chemins de Fer Danois ( DSB) pour remédier à un manque de locomotives. A partie de 1974, on a pu admirer la livrée bleu océan/ivoire comme couleurs de base sur de nombreuses V200. Le fait que les locomotives peintes de cette façon ont été parfois appelées «œufs de Pâques» était dû aux bandes de couleur ivoire horizontales tracées sans originalité par le designer tout autour de la locomotive.

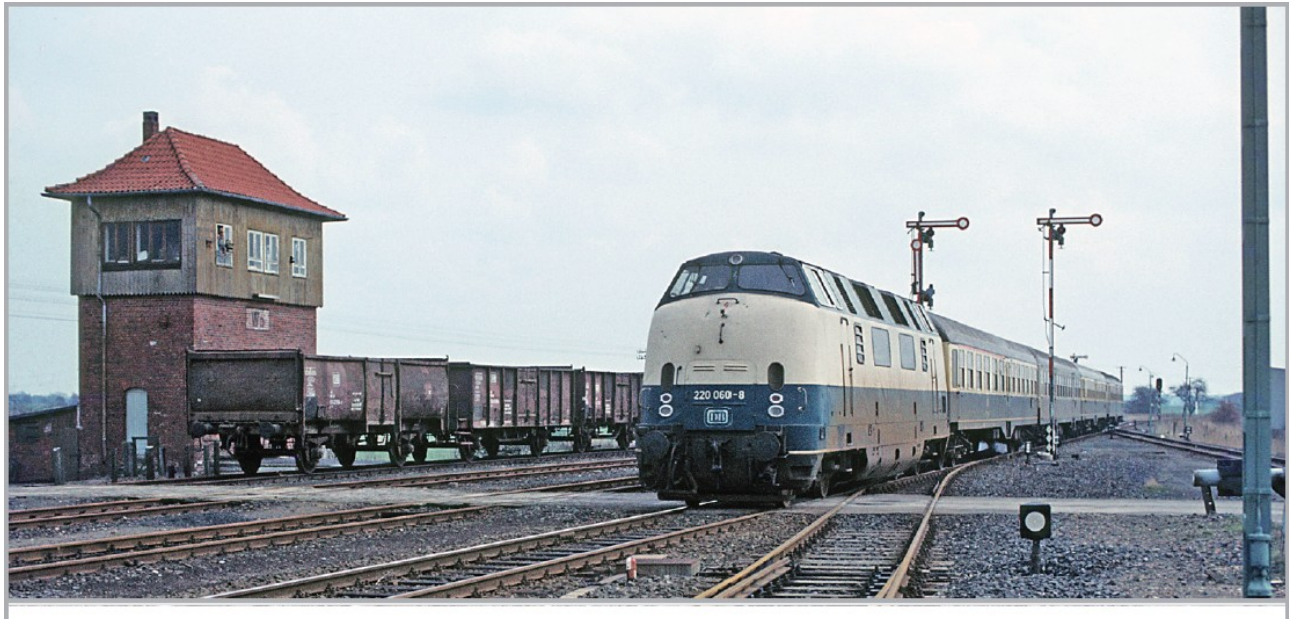

Am 4. April 1983 fährt die beige-ozeanblaue 220 060 in Wieren ein. Bild: Rolf Wiemann

*La 220 060 en livrée beige-bleu océan entre en gare de Wieren. (4 avril 1983, photo : Rolf Wiemann).*

Lorsque la DB a commencé à réformer les 220 (déjà à partir de 1978), elle a proposé à la vente des locomotives à peine âgées de 20 ans à des compagnies étrangères. Une trentaine de locomotives ont trouvé acquéreur en Italie, France (Algérie) et Espagne. Tandis qu'elles tiraient des trains de travaux en Algérie et en Espagne, les machines

italiennes des Ferrovie Emilia-Romagna (FER) ont été et sont affectées également aux trains réguliers. Les sept 220 vendues en 1986 aux Chemins de Fer Fédéraux Suisses (CFF-SBB) sont un cas particulier, elles ont été largement modernisées dans les ateliers du Regentalbahn. Les changements les plus notables furent la conversion du troisième phare et la modification du système d'échappement équipé avec de gros silencieux. À l'exception de la 18462, prototype du modèle ESU, toutes les locomotives désignées comme Am 4/4 sont retournées en Allemagne après une période de service de dix ans maximum. En 1999, la compagnie Eisenbahnen und Verkehrsbetriebe Elbe-Weser GmbH (EVB) a acheté l'Am 4/4 18466 (ex. 220 053) et l'a affectée à la traction de trains de marchandises dans le Nord de l'Allemagne. En 2006, la EVB a vendu la locomotive au Brohltal-Eisenbahn (BE) où elle a été affectée, depuis lors, au service marchandises en tant que D9. Depuis 2007, la locomotive porte une livrée verte voyante dont la répartition des couleurs est fidèle à celle de la DB.

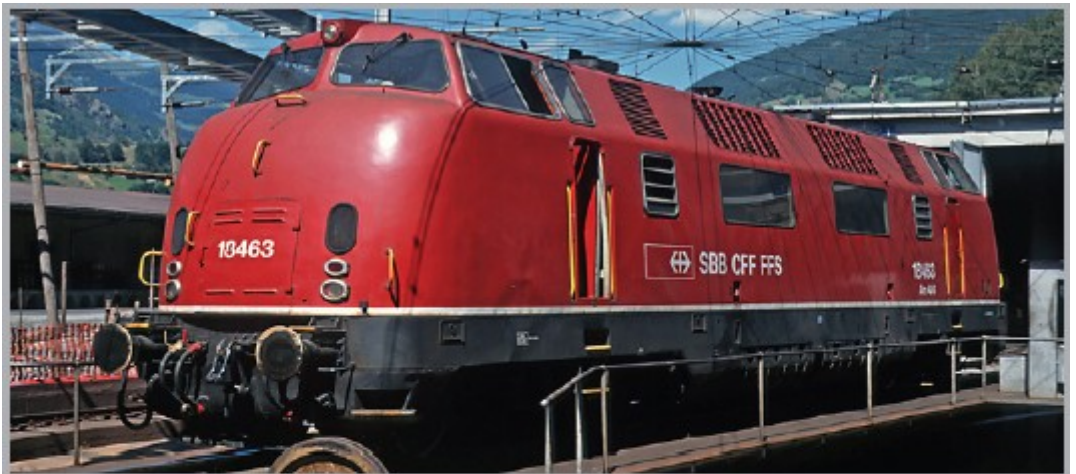

Die 18 463 der SBB sonnt sich am 15. Juli 1991 auf der Drehscheibe in Brig. Bild: Rolf Wiemann

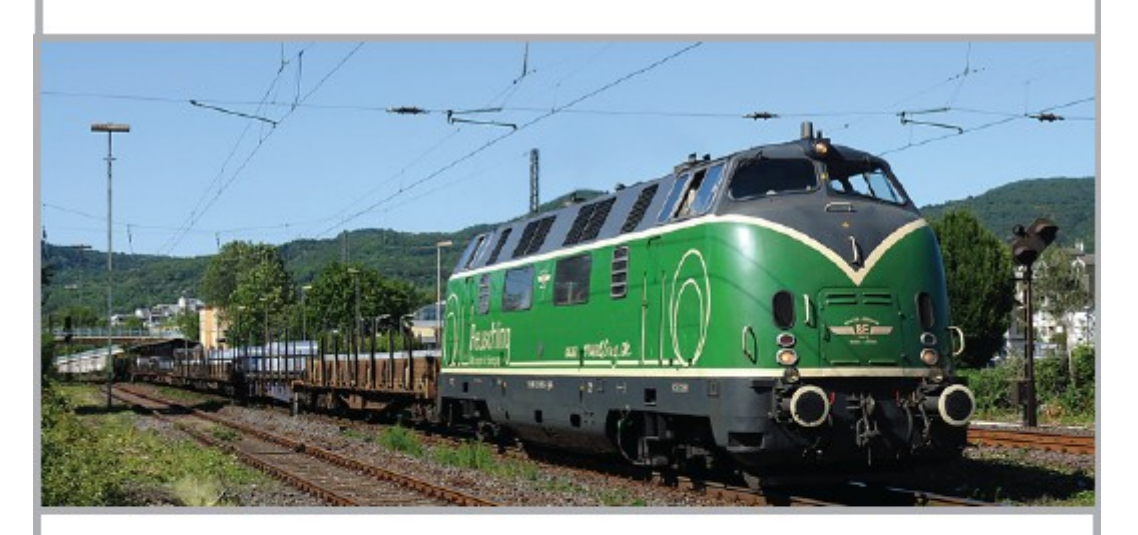

Die ehemalige Schweiz-Lok 220 053 arbeitet heute für die Brohltal-Eisenbahn und ist vorwiegend vor Güterzügen im Einsatz. Bild: Rolf Wiemann

La 18 463 des SBB CFF sur la plaque tournante en gare de Brig. (15 juillet 1991, photo : Rolf Wiemann). *L'ancienne locomotive suisse 220 053 travaille aujourd'hui pour le Brohltal Eisenbahn et tracte principalement des trains de marchandises. Photo: Rolf Wiemann.*

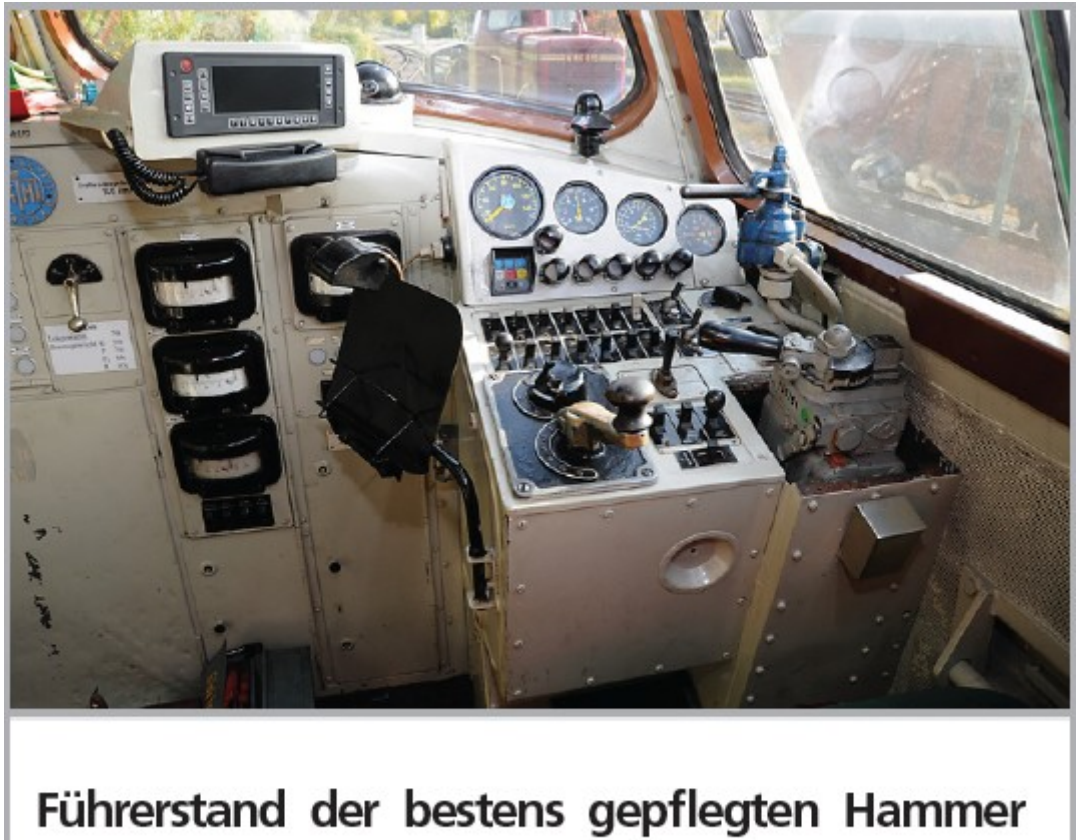

# Museumslok V200 033. Bild: Jochen Frickel

*Poste de conduite de la V200 033 entretenue parfaitement par le musée du chemin de fer de Hammer*

# **3. Le modèle réduit ESU.**

# **3.1. Conseils importants. A lire en premier lieu.**

Nous vous félicitons pour l'achat de la locomotive diesel H0 V200 de la Deutsche Bundesbahn. Votre modèle H0 présente quelques nouvelles fonctions. Ce mode d'emploi va vous permettre de vous familiariser pas à pas avec les possibilités de la V200. Nous vous prions donc de lire attentivement ces instructions avant de faire rouler votre locomotive.

Bien que ce modèle réduit soit de construction robuste, une mauvaise manipulation peut l'endommager ou provoquer des blessures à l'utilisateur. Dans le doute, renoncez à une expérimentation 'coûteuse'.

- La locomotive n'est pas un jouet, vous ne devez pas la faire fonctionner sans surveillance.
- Lors de l'utilisation du générateur de fumée, il faut absolument veiller à une bonne aération de la pièce.  $\bullet$
- $\bullet$ Le liquide fumigène doit être tenu hors de portée des enfants. Il contient des substances qui peuvent provoquer des problèmes de santé s'il est ingéré. En cas de contact avec les yeux, consultez immédiatement un médecin.
- Videz la pipette complètement avant de la replacer dans la boîte, sinon du liquide fumigène pourrait se  $\bullet$ répandre.
- $\bullet$ Ce décodeur LokSound ne peut être monté que dans la série V200 de ESU.
- A protéger de l'humidité.
- Lorsque vous travaillez sur la locomotive, celle-ci ne doit jamais être sous tension. Replacez la carrosserie  $\bullet$ avant de la faire à nouveau rouler.
- Aucun fil ne peut entrer en contact avec la partie métallique de la locomotive.
- Veillez à ce qu'aucun fil ne soit écrasé et qu'il n'y ait pas de court-circuit.

# **3.2. Déballage du modèle réduit.**

En vous servant des deux mains, ôtez du logement en mousse le support en plastic sur lequel la locomotive est vissée. Sur le dessous du support en plastic, une clé à six pans est clipsée.

Couchez maintenant la locomotive sur un côté, d'une main maintenez la locomotive et son support et de l'autre dévissez la vis à six pans.

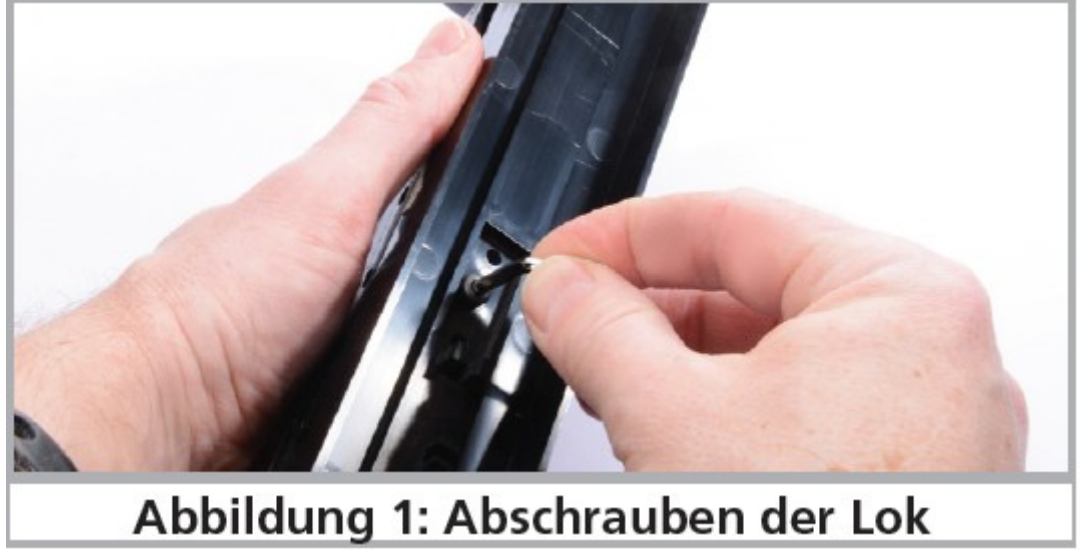

*Illustration 1 : dévisser la locomotive.*

Deux tenons sont prévus sur le fond du support en plastic pour conserver la clé à six pans. Veuillez conserver tous les éléments de l'emballage et ce mode d'emploi en vue d'un usage futur. Seul l'emballage d'origine assure une protection contre les dégâts lors du transport. Pour un envoi par la poste, veuillez revisser la locomotive sur son support et la placer dans le logement en mousse. Emballez la boîte soigneusement.

# **3.2.1. Montage et démontage du frotteur.**

Démontage : mettez tout d'abord la locomotive sur le toit. Vous placez ensuite l'outil de telle manière que les quatre extrémités de l'étrier métallique pénètrent dans les quatre trous sous la plaque du frotteur. Pincez légèrement (!) cet outil et exercez ensuite une légère traction.

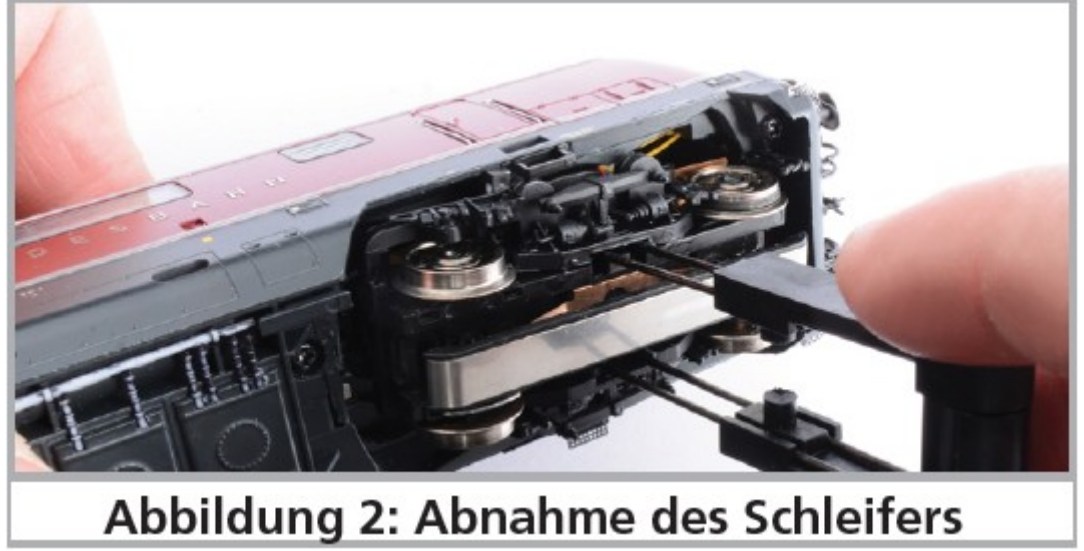

*Illustration 2 : démontage du frotteur.*

Montage : pour replacer le frotteur lors d'une exploitation en trois-rails, prenez-le entre votre pouce et l'index et insérez-le dans son logement. Attention ! Le frotteur doit être placé dans le bogie ''1''. Enfoncez ensuite le frotteur jusqu'à ce qu'on entende un ''clic'' et c'est terminé!

# **3.3. Particularités visuelles et techniques de votre V200.**

Avec votre V200, votre réseau présentera un réalisme jamais atteint auparavant. De petits éléments en laiton et en plastic adaptés au numéro et l'époque de la locomotive sont montés séparément sur la carrosserie et le châssis en métal.

Les marche-pieds aux coins de la V200 ainsi que ceux qui donnent accès aux cabines sont en laiton. Toutes les mains courantes sont en plastic résistant ou en métal et sont placées séparément. Sur les garnitures de bogie, des conduites en plastic et de nombreux détails sont montés séparément.

La salle des machines du modèle réel est reproduite en grande partie et finement détaillée.

Le son des haut-parleurs alimentés par le décodeur LokSound V4.0 M4 passe particulièrement bien au travers des grilles ajourées des ventilateurs de toiture.

Le détecteur de courbes et d'aiguillages est une nouveauté qui, à vitesse réduite, déclenche le grincement typique. Une réserve d'énergie 'PowerPack' équipe la locomotive pour que votre plaisir de faire rouler et d'écouter votre modèle réduit ne soit pas perturbé en passant sur des voies encrassées. La V200 dispose de deux générateurs fumigènes cadencés dont un seul fonctionne en mode manoeuvres. Pour plus de détails, consultez le chapitre 4.2.4. La locomotive possède naturellement une inversion de l'éclairage en fonction du sens de marche, éclairage assuré par des diodes électroluminescentes blanc chaud. Selon les besoins, on peut éteindre l'éclairage frontal faisant face au convoi. En mode manœuvres, le feu blanc inférieur gauche est allumé à chaque extrémité. L'éclairage de la cabine, du tableau de bord et de la salle des machines complète les fonctions éclairage.

#### **4. La technologie du modèle ESU.**

L'élément central de votre V200 nouvellement acquise est le nouveau décodeur LokSound V4.0 M4. L'électronique du LokSound est responsable de la configuration et du pilotage de toutes les fonctions de conduite et des fonctions spéciales de la V200 :

- marche avant et marche arrière
- fonctions éclairage
- fonctions bruitage
- fonction fumigène

En plus de M4, le décodeur LokSound V4.0 M4 soutient aussi le format DCC avec RailComPlus®, Motorola® et Selectrix® et peut être utilisé sur des circuits analogiques. Il peut être programmé aussi bien avec des centrales DCC qu'avec des centrales Märklin®. Le décodeur reconnaît automatiquement le mode d'exploitation, vous ne devez rien régler vous-même.

Au cas où vous souhaiteriez modifier les paramètres par défaut de la locomotive ( par exemple son adresse ou le volume du bruitage), nous vous recommandons instamment la lecture du chapitre 5. Vous y apprendrez de quels paramètres le décodeur LokSound V4.0 M4 dispose et comment les modifier en fonction des centrales digitales disponibles sur le marché.

# **4.1. Modes d'exploitation possibles de la V200.**

#### **4.1.1. Exploitation analogique.**

La V200 peut aussi être utilisée sur des réseaux conventionnels (analogiques) à courant continu ou alternatif. Les fonctions disponibles ainsi que la vitesse maximale sont cependant très limitées :

- $\triangle$  marche avant arrêt marche arrière
- $\triangle$  inversion de l'éclairage
- $\triangle$  bruitage moteur (automatique)

La fonction fumigène n'est pas disponible en mode analogique. A partir d'une tension de 6,5V, le bruitage moteur se met en route. Dès que le transformateur débite une tension d'environ 8,5V, la locomotive démarre doucement. Des transformateurs à courant continu (par exemple ROCO®) ou à courant alternatif (par exemple Märklin®, Titan) conviennent pour l'exploitation analogique.

Une exploitation sans problème avec les régulateurs électroniques (exploitation PWM) ne peut pas être garantie à cause de la diversité des systèmes disponibles sur le marché.

Attention : la V200 doit être complètement à l'arrêt avant d'envoyer un ordre d'inversion! Ne jamais inverser une locomotive en train de rouler.

# **4.1.2. Exploitation digitale.**

Pour des caractéristiques de roulement réalistes, nous recommandons l'emploi d'un système digital. Seule l'exploitation en mode digital permet d'utiliser les fonctions spéciales incorporées et le décodeur LokSound garantit un fonctionnement en souplesse et une régulation en fonction de la charge.

# Adresse de la loco par défaut :

''03'' (DCC et Märklin® Motorola®)

14 crans de marche avec Märklin® Motorola®.

En exploitation DCC, le décodeur reconnaît automatiquement le nombre de crans de vitesse fixé par la centrale. Le décodeur LokSound «comprend» à la fois le protocole très répandu Motorola avec lequel fonctionne la centrale Märklin® 6021 ainsi que le protocole standard NMRA-DCC sur lequel sont basés, entre autres, les systèmes ESU, Lenz®, Uhlenbrock® et Zimo®. Quel que soit le système utilisé, le décodeur LokSound reconnaît lui-même le protocole et l'utilise (auto-détection). Grâce à RailComPlus®, la V200 s'annonce elle-même aux centrales supportant RailCom®.

# **4.1.2.1. Exploitation digitale avec systèmes DCC.**

L'utilisation de la V200 est possible avec tout système DCC conforme. Au moyen des touches de fonction F0 à F21, vous pouvez enclencher les différentes fonctions de votre V200.

# **Attribution des touches de fonction.**

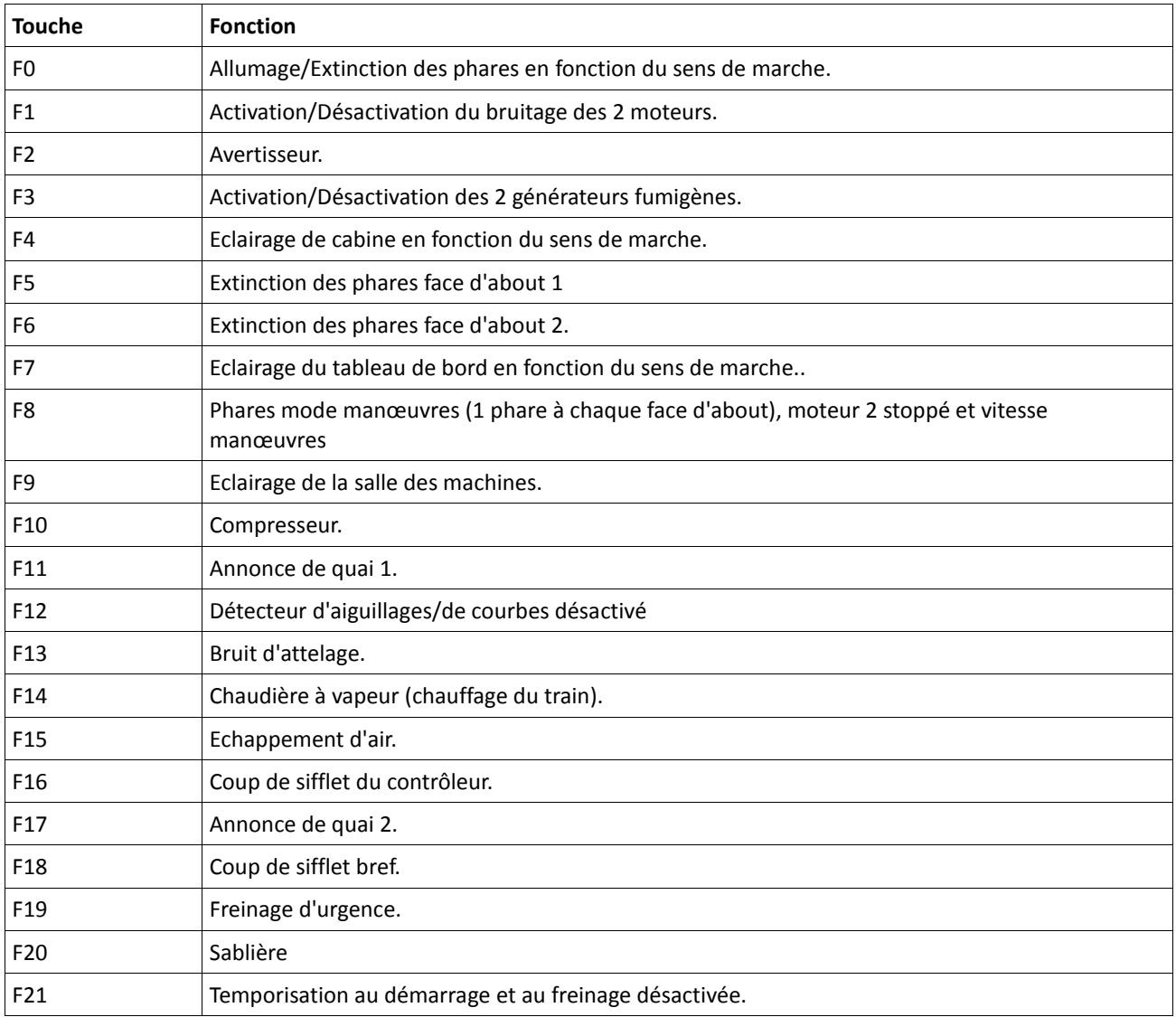

Le nombre de fonctions réellement disponibles est déterminé par votre centrale ou par le régulateur utilisé. En fonction du système, le nombre de touches de fonction disponibles peut varier.

# **4.1.2.2. DCC avec RailComPlus®.**

Le décodeur LokSound V4.0 M4 prend en charge la fonction RailComPlus® développée par Lenz® en collaboration avec ESU.

Cela veut dire que le décodeur s'annonce automatiquement aux centrales équipées de la technologie RailComPlus®. Vous ne devrez plus jamais modifier manuellement l'adresse d'une nouvelle locomotive ou attribuer les pictogrammes de fonction. Posez simplement la locomotive sur la voie.

#### **4.1.2.3. Conditions préalables pour RailComPlus®.**

RailComPlus® nécessite une centrale digitale avec l'équipement approprié. La centrale ECoS de ESU supporte, à partir de la version 3.4.0, les décodeurs équipés de la technologie RailComPlus®. Vous ne devez rien changer à votre décodeur. Il sera reconnu automatiquement.

Vous pouvez, bien sûr, modifier à volonté, le nom des locomotives, toutes les icônes des touches de fonction et symboles de locomotives et ensuite les réintroduire dans votre décodeur. Tout cela se fait automatiquement en arrière-plan.

Si vous ne souhaitez pas la détection automatique, vous pouvez annuler cette fonction en désactivant le bit 7 du CV 28.

#### **4.1.2.4. Annonce M4.**

**S**i vous utilisez une des centrales du système Märklin®, Central Station®, Central Station 2 ou Mobile Station®, la locomotive sera automatiquement détectée et intégrée dans le système. Le processus est entièrement automatique, aucun réglage n'est nécessaire.

Lors de l'annonce, DCC avec RailComPlus® a la priorité la plus élevée. Le décodeur va toujours s'annoncer à une centrale ECoS de ESU avec RailComPlus® et DCC même si M4 est actif. Si RailComPlus® n'est pas disponible, M4 sera traité comme seconde priorité. Le décodeur s'annoncera donc avec M4 à la Central Station® de Märklin. Si vous pilotez la V200 avec une centrale Märklin® avec M4, seules les 16 premières fonctions sont disponibles.

#### **4.1.2.5. Exploitation digitale avec Märklin® 6021.**

Le pilotage de la V200 avec la centrale 6021 de Märklin® ne pose aucun problème. Le décodeur LokSound présente une particularité : en plus de l'adresse normale de locomotive, vous pouvez attribuer jusqu'à trois adresses supplémentaire appelées ''adresse consécutives''. Vous avez ainsi la possibilité de commuter 16 fonctions avec votre 6021. Voir chapitre 5.3.3.1.

#### **4.2. Votre premier essai.**

Vous souhaitez certainement faire rouler votre locomotive immédiatement. Nous vous recommandons de le faire pas à pas. Posez-la sur les voies et appelez-la avec votre centrale.

#### **4.2.1. Fonctions éclairage.**

Enclenchez maintenant la fonction éclairage au moyen de la touche éclairage. Les feux blancs devraient s'allumer à l'avant de votre V200 dans le sens de marche ainsi que les feux rouges à l'arrière. Si vous le souhaitez, vous pouvez éclairer la cabine avec la touche F4 et ainsi y découvrir l'intérieur.

Lorsque les phares sont allumés et que vous appuyez également sur la touche F7, vous enclenchez l'éclairage du tableau de bord que vous pouvez observer par les fenêtres latérales.

Avec les touche F5 et F6, vous pouvez éteindre les phares à une des faces de la locomotive. Si votre convoi est accroché du côté de la cabine 1, enfoncez alors F5.

En mode manœuvres, sans convoi, la touche F8 enclenche un éclairage correct.

#### **4.2.2. Fonctions de sonorisation.**

En appuyant sur la touche F1 votre V200 prend vie. Vous entendez d'abord le démarreur du premier moteur et ensuite le moteur lui-même. Le deuxième moteur démarre ensuite. Lorsque vous accélérez, les moteurs diesel vrombissent et les turbos sifflent. Votre V200 accélère en souplesse. Lorsque votre locomotive a atteint sa vitesse de croisière, le bruitage change. Si vous ramenez le régulateur sur zéro, la locomotive ralentit progressivement et le bruitage change de façon réaliste. Juste avant l'arrêt, le crissement des freins se fait entendre.

Au départ de votre centrale vous pouvez déclencher différents bruitages supplémentaires (voir tableau dans la section 4.1.2.1). Le volume de chaque bruitage peut être adapté individuellement selon vos souhaits. La façon de procéder est expliquée dans la section 5.6.2.

# **4.2.3. Détecteur de courbes et d'aiguillages.**

La V200 est équipée de capteurs afin de reproduire un bruitage réaliste lors du passage en courbes et sur des aiguillages.

Veuillez tenir compte des remarques suivantes :

Le détecteur de courbes et d'aiguillages ne fonctionne qu'à vitesse réduite. Si la loco est à l'arrêt ou si elle dépasse le cran de vitesse 7 (sur 28), le bruitage disparaît.

Le bruitage du moteur doit être activé, sinon il n'y a pas de bruitage lors du passage en courbes ou sur des aiguillages.

Le détecteur de courbe fonctionne à partir d'un rayon d'environ 80 cm. Avec de très grands rayons, il se pourrait qu'il ne détecte pas le déboîtement du bogie. Il est impossible d'éviter une certaine tolérance mécanique. <sup>A</sup> Les archets de contact pour les détecteurs d'aiguillage sont placés en-dessous des essieux 1 et 4 (ceux situés aux deux extrémités). Il ne faut en aucun cas les enfoncer à la main ou les plier. Traitez ces archets de contact avec précaution.

 $\triangle$  En passant sur les aiguillages, des étincelles peuvent se produire aux archets de contact.

<sup>A</sup> Les détecteurs de courbe ont été testés avec les systèmes AC et DC les plus courants. Lors du passage sur les aiguillages, il peut arriver que les bogies se soulèvent légèrement.

Si vous ne souhaitez pas entendre de bruitage lors du passage en courbes ou sur des aiguillages, vous pouvez désactiver la fonction au moyen de la touche F12.

# **4.2.4. Générateur fumigène synchronisé.**

La V200 est équipée de deux générateurs fumigènes synchronisés. Le système se compose de deux réservoirs séparés pour le liquide fumigène, deux évaporateurs avec chacun contrôle de température et unité de ventilation qui contrôle le débit de fumée.

Le système contrôle aussi bien la quantité que l'intensité de la fumée produite en fonction des conditions de circulation. Il assure un mode d'exploitation réaliste.

Ce nouveau système a été développé spécialement pour la V200 et amplement testé.

Pour garantir un emploi sécurisé, veuillez suivre les conseils suivants :

- utilisez exclusivement le liquide fumigène ESU, article N° 51990. L'utilisation d'autres liquides peut provoquer des dégâts aux peintures, boucher le système ou détruire l'unité de chauffage à cause de la formation de résidus.
- utilisez la fonction fumigène uniquement sous surveillance et dans une pièce bien aérée.

# **4.2.4.1. Remplissage du système.**

Prenez la pipette fournie avec le modèle réduit et prélevez environ 0,4 à 0,5 ml de liquide fumigène. Tenez compte des graduations sur la pipette pour prélever la quantité exacte. Injecter le liquide avec précaution dans les deux tuyères d'échappement rondes. Souffler ensuite légèrement dans les deux orifices afin de faire disparaître d'éventuelles bulles d'air.

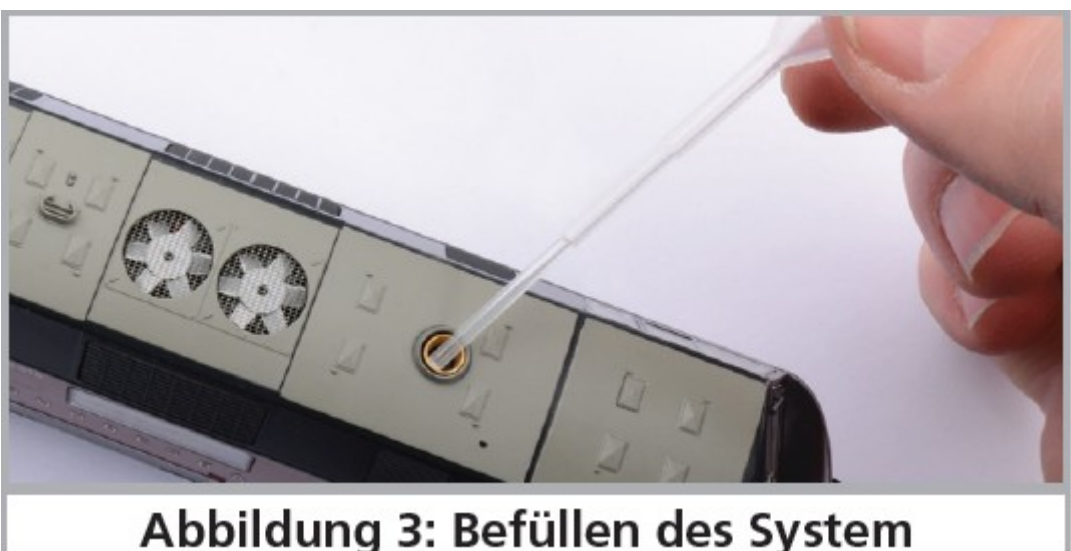

*Illustration 3 : remplissage du système.*

La quantité maximale de remplissage du système ne doit pas dépasser 0,5 ml. En cas de doute ne jamais  $\bullet$ mettre trop de liquide. Il vaut mieux trop peu que trop. Même si le réservoir est vide, le système ne peut pas être endommagé grâce au capteur de température.

- Remplissez la locomotive uniquement sur une surface horizontale, jamais sur une surface inclinée.  $\bullet$
- Ne placez jamais la locomotive remplie sur le côté et ne la retournez jamais sur le toit afin d'éviter un écoulement du liquide fumigène.

# **4.2.4.2. Fonctionnement des générateurs fumigènes.**

Les générateurs fumigènes fonctionnent uniquement en liaison avec la fonction bruitage. Activez le générateur fumigène au moyen de la touche de fonction spéciale F3. Tant que le moteur est à l'arrêt, il ne se passe rien (comme dans la réalité). En appuyant sur F1, vous entendez le démarreur ronronner. Dès que le bruitage moteur démarre, la locomotive envoie un nuage de fumée dans le ciel de votre réseau.

L'intensité de la fumée diminue comme dans la réalité dès que le moteur atteint sa vitesse de ralenti. Une plus grande quantité de fumée est produite lors d'accélérations alors qu'aucun panache de fumée n'est visible lors de décélérations.

- 1. Pour protéger la loco, le générateur de fumée s'éteint de lui-même après 6 minutes. On évite ainsi une surchauffe au cas où il n'y aurait plus de liquide dans le réservoir. Pour réactiver la fonction fumigène, vous désactivez et réactivez à nouveau la touche F3.
- 2. La contenance maximale du réservoir est de 0,5ml, ce qui permet un fonctionnement d'une durée de 10 à 15 minutes, ceci en fonction du mode de conduite.
- 3. Dans de rares cas, il peut se produire que, lors d'un niveau élevé dans le réservoir, le système se bouche par condensation. Soufflez alors brièvement dans les tuyères d'évacuation pour faire disparaître les gouttelettes.
- 4. Le système et toute la carrosserie deviennent très chauds lors du fonctionnement. Laissez donc le modèle réduit refroidir avant de le remettre dans son emballage.

Vous pouvez adapter la quantité de fumée et son intensité selon vos désirs. Consultez la section 5.7.

# **4.2.5. Réserve d'énergie. PowerPack.**

La V200 est équipée d'un 'PowerPack' (réserve d'énergie) qui ne demande aucun entretien. Il permet une alimentation ininterrompue même lors du passage sur des voies encrassées. Le PowerPack n'est actif qu'en exploitation digitale.

Après la mise sous tension de votre réseau, le PowerPack doit d'abord se charger. Cela peut prendre jusqu'à 60 secondes. C'est seulement après ce délai que toute la capacité-tampon est disponible. Le système alimente en énergie l'éclairage, le moteur de traction et les fonctions bruitage mais pas les générateurs de fumée. La durée maximale de fonctionnement du PowerPack est ajustable. Voir section 5.8.

#### **5. Modification des réglages du décodeur.**

Le chapitre 5 traite de la modification des réglages les plus importants du décodeur LokSound. Le décodeur de votre V200 a été spécialement adapté au modèle et possède de nombreuses caractéristiques qui ne peuvent pas être toutes présentées ici. Nous nous limiterons aux questions les plus courantes.

Pour chacune des caractéristiques modifiables, il y a, à l'intérieur du décodeur, un ou plusieurs espaces mémoire dans lesquels on peut stocker des nombres ou des caractères.

Chaque espace mémoire se présente comme une fiche qui est conservée dans une grande boîte à fiches. Afin de pouvoir retrouver chaque fiche, celle-ci a un numéro ou une description avec sa caractéristique, par exemple 'adresse de la locomotive' ou 'vitesse maximale'.

Imaginez maintenant que l'on peut écrire sur ces fiches au moyen d'un crayon. Des modifications sont donc possibles à tout moment en effaçant et en réécrivant. On ne peut pas écrire sur toutes les fiches, certaines informations sont codées définitivement comme par exemple le code fabricant de ESU.

Vous pouvez déterminer vous-même le contenu des espaces mémoire, celui-ci est lu et pris en considération par le décodeur pendant son fonctionnement. Via une procédure appelée 'programmation' vous pouvez introduire les valeurs souhaitées dans les espaces mémoire.

#### **5.1. Configuration Variables (CV).**

Le décodeur suit le concept de CV créé aux USA. Le nom CV (configuration variable) vient du fait que les espaces mémoire décrits ci-dessus ne sont pas seulement des variables mais qu'ils configurent le comportement du décodeur.

# **5.1.1. Standardisation de la NMRA.**

La NMRA ( National Model Railroad Association) a décidé quel CV est destiné à quelle caractéristique du décodeur. La norme DCC attribue des numéros aux CV, les plus importants sont obligatoires. Pour l'utilisateur, cela simplifie la manipulation des CV du fait que différents fabricants suivent cette norme et qu'il peut profiter de l'expérience acquise

Avec le concept de CV de la norme DCC on peut placer les valeurs de 0 à 255 dans les CV. Chaque CV contient précisément un nombre.

Alors que la position (N° du CV) est prédéterminée, la fourchette de valeurs peut différer. Tous les CV ne doivent pas accepter les valeurs de 0 à 255. Les valeurs permises pour le décodeur LokSound sont mentionnées dans la liste des CV au chapitre 10.

# **5.1.2.Bits et bytes.**

.

La plupart des CV contiennent des nombres, par exemple le CV 1 contient l'adresse de la locomotive, qui va de 1 à 127. Alors que la plupart des CV contiennent un nombre, d'autres CV sont considérés comme le 'dépôt central' de différents 'interrupteurs' qui gèrent en même temps diverses fonctions (le plus souvent activer ou désactiver). Le CV 29 en est un bon exemple. Pour de tels CV, il faut d'abord calculer la valeur à y mettre. Celle-ci dépend des réglages souhaités.

Lisez les explications concernant le CV 29 dans le tableau au chapitre 10. Décidez ensuite quelles options doivent être activées ou désactivées. Dans la colonne valeur, il y deux nombres pour chaque option. Lorsque l'option est désactivée la valeur est 0, sinon elle se situe entre 1 et 32. En additionnant les nombres correspondant à chaque option que vous voulez activer, vous obtenez le nombre à inscrire dans le CV.

Exemple : supposons que vous souhaitez rouler avec 128 crans de vitesse avec l'ECoS DCC et que la reconnaissance du mode analogique soit active (parce que votre locomotive roule aussi en mode analogique). Toutes les autres options sont désactivées.

Vous placez la valeur 6 dans le CV 29 (0+2+4+0+0+0 =6).

#### **5.2. Programmation du décodeur.**

Cette section décrit comment programmer la locomotive avec les systèmes les plus courants.

# **5.2.1. Programmation avec des systèmes DCC.**

Les décodeurs LokSound reconnaissent toutes les méthodes de programmation de la NMRA, aussi bien sur la voie de programmation (Direct Mode, Register Mode, Page Mode) que sur la voie principale ('POM', Programming on Main). Avec la programmation sur voie principale, vous pouvez programmer facilement votre décodeur sans devoir enlever votre locomotive du réseau, la centrale doit s'adresser au décodeur visé en utilisant l'adresse de la locomotive, par exemple : 'Loco numéro 50, écrivez la valeur 7 dans le CV 3!'. L'adresse de la locomotive doit être connue. La lecture des CV sur la voie principale est possible avec RailCom®. Cette fonction est activée par défaut (CV28 = 3). A condition d'avoir un système DCC approprié, la valeur des CV peut être lue et contrôlée sur la voie de programmation. De plus, sur la voie de programmation, vous pouvez reprogrammer un décodeur sans connaître l'adresse de la locomotive étant donné que la centrale envoie un ordre tel que ''Ecrivez la valeur 7 dans le CV3!'. Chaque décodeur qui reçoit l'ordre va l'exécuter.

ESU compte les bits de 0 à 7 suivant la norme DCC tandis que quelques constructeurs (par exemple Lenz®) comptent les bits de 1 à 8.

# **5.2.2. Programmation avec la 6021 de Märklin®.**

La centrale Märklin® 6021 a une particularité : comme elle n'est pas compatible avec la norme NMRA- DCC, les décodeurs ESU mettent en œuvre une procédure de programmation spéciale qui doit être observée avec précision. La lecture des valeurs n'est pas possible.

Il y a deux modes à votre disposition :

<sup> $\triangle$ </sup>En mode court, les paramètres ne peuvent être ajustés qu'avec des nombres inférieurs à 80 pour autant que la valeur souhaitée soit inférieure à 80.

En mode long, tous les paramètres avec des valeurs de 0 à 255 peuvent être ajustés. Comme le display des 6020/6021 n'affiche que des nombres à deux chiffres, les valeurs à encoder doivent être réparties et entrées en deux étapes.

#### **5.2.2.1. Passer en mode programmation.**

Pour passer en mode programmation avec 6020/6021, le régulateur doit être sur 0 et il ne peut y avoir d'autres

locomotives sur le réseau. Observez le clignotement des phares.

Maintenez enfoncées en même temps les touches 'Stop' et 'Go' de la 6021 afin de provoquer un 'reset' (ou enlevez la fiche du transfo brièvement). Enfoncez la touche 'Stop' afin de couper l'alimentation sur les voies. Entrez l'adresse du décodeur présent. Si vous ne la connaissez pas, entrez 80.

Tournez le régulateur vers la gauche comme pour provoquer une inversion du sens de marche (on doit entendre un 'clic'), maintenez-le dans cette position et appuyez alors sur la touche 'Go'.

Tenez compte du fait que la 6020/6021 ne vous permet d'entrer que les valeurs 01 à 80. La valeur 0 manque. Au lieu de 0, il faut alors toujours entrer 80.

# **5.2.2.2. Mode court.**

Le décodeur est alors en mode court (clignotement bref, périodique des phares).

- Entrez maintenant le numéro du CV que vous voulez modifier, par exemple 01, toujours un nombre à deux  $\bullet$ chiffres.
- Confirmez en tournant à nouveau le régulateur vers la gauche comme pour inverser le sens de marche, les  $\bullet$ phares clignotent brièvement deux fois.
- Entrez maintenant la nouvelle valeur pour le CV, par exemple 15.
- Confirmez en tournant à nouveau le régulateur vers la gauche comme pour inverser le sens de marche, les phares s'allument pendant environ 1 seconde pour confirmation.
- Vous pouvez continuer en programmant les autres CV que vous souhaitez modifier.
- $\bullet$ On quitte le mode programmation en choisissant le CV 80 ou en coupant et rétablissant la tension sur la voie (enfoncer la touche 'Stop' de la 6021 et ensuite la touche 'Go').

# **5.2.2.3. Mode long**.

Pour obtenir le mode long, placez, en mode court, la valeur 07 dans le CV 07. Le décodeur confirme le mode long par un long clignotement des phares.

- 5. Entrez le chiffre des centaines et des dizaines du CV que vous souhaitez modifier. Exemple : vous souhaitez changer le CV 124, donc vous entrez 12.
- 6. Confirmez en tournant à nouveau le régulateur vers la gauche comme pour inverser le sens de marche, les phares clignotent suivant le rythme : long ,bref, long, bref.
- 7. Entrez maintenant le chiffre des unités sous la forme d'un nombre à deux chiffres, dans notre exemple 04.
- 8. Confirmez en tournant à nouveau le régulateur vers la gauche comme pour inverser le sens de marche, rythme des phares : long, bref, bref, long, bref, bref.
- 9. Entrez le chiffre des centaines et des dizaines de la nouvelle valeur du CV. Exemple : vous souhaitez placer la valeur 135, vous entrez donc 13.
- 10. Confirmez en tournant à nouveau le régulateur vers la gauche comme pour inverser le sens de marche, rythme des phares : long, 3 x bref, long, 3 x bref.
- 11. Entrez maintenant le chiffre des unités de la nouvelle valeur du CV sous la forme d'un nombre à deux chiffres, dans notre exemple 05.
- 12. Confirmez en tournant à nouveau le régulateur vers la gauche comme pour inverser le sens de marche, les phares s'allument pendant environ 1 seconde pour confirmation.
- 13. Vous pouvez poursuivre en entrant les autres CV que vous souhaitez modifier.
- 14. On quitte le mode long en coupant et rétablissant la tension sur la voie (enfoncer la touche 'Stop' de la 6021 et ensuite la touche 'Go').

# **5.2.3. Réglages avec la Mobile Station® de Märklin®.**

Le décodeur LokSound V4.0 M4 peut être programmé sur toutes les centrales compatibles mfx® directement via le menu du décodeur. Toutefois, toutes les possibilités du décodeur ne sont pas disponibles. Ce compromis est nécessaire pour faire fonctionner toutes les centrales mfx® disponibles sur le marché.

Lisez le mode d'emploi de votre centrale sur la manière de programmer les décodeurs compatibles mfx®. La procédure est exactement la même qu'avec les locomotives Märklin®.

# **5.2.4. Programmation avec le LokProgrammer de ESU.**

Le LokProgrammer 53451 vendu séparément offre la façon la plus simple et la plus aisée pour modifier les CV des décodeurs : au moyen de quelques clics de votre souris sur votre ordinateur MS-Windows®. Celui-ci vous épargne la recherche des différents numéros de CV et de leur valeur. Pour la V200, veuillez utiliser le nouveau logiciel à partir de la version 4.1, il peut être téléchargé sur notre page d'accueil.

#### **5.3. Réglages des adresses.**

Chaque décodeur a besoin d'une adresse unique à laquelle la centrale peut s'adresser. Selon le décodeur et la centrale

digitale, il y a plusieurs manières d'attribuer ces adresses.

# **5.3.1. Adresses courtes en mode DCC.**

Les décodeurs ESU sont normalement pilotés par une adresse courte stockée dans le CV 1. La fourchette de valeurs disponibles en DCC va de 1 à 127. Afin que le décodeur réceptionne les adresses courtes, vous devez désactiver le bit 5 du CV 29.

Certains systèmes digitaux (par exemple ROCO® Lokmaus2, Lenz® digital plus, Lenz® compact) ne disposent que des valeurs 1 à 99 pour les adresses courtes.

# **5.3.2. Adresses longues en mode DCC.**

Les décodeurs ESU peuvent également supporter les adresses longues (à 4 chiffres), les valeurs vont de 128 à 10239. L'adresse longue est mémorisée dans les CV 17 et 18. Pour que le LokSound réagisse aux adresses longues, il faut activer le bit 5 du CV 29.

Le bit 5 du CV 29 permet de basculer entre adresses courtes ou longues. Le décodeur ne peut réagir qu'à un des deux types d'adresses.

Lorsque vous souhaitez utiliser des adresses longues pour votre LokSound, il est plus pratique de faire programmer directement l'adresse souhaitée par le système digital : la plupart des systèmes digitaux modernes (par exemple ESU ECoS, Bachmann E-Z Command®, Dynamis®) proposent un menu pour l'encodage d'adresses longues. Non seulement la centrale programme le CV 29 correctement mais elle s'occupe aussi de la mémorisation correcte des adresses longues dans les CV 17 et 18.

# **5.3.3. Adresses Motorola®.**

Le décodeur LokSound supporte aussi le format Motorola®. L'adresse est placée dans le CV 1. Cette adresse est identique à l'adresse courte DCC décrite dans la section 5.3.1. Le décodeur réagit à la même adresse aussi bien en mode DCC qu'en mode Motorola®.

Les centrales digitales Märklin® (6020, 6021, Delta®) n'utilisent que les adresses 01 à 80. Si vous entrez une valeur supérieure dans le CV 1, vous ne pourrez plus commander votre locomotive avec ces centrales.

# **5.3.3.1. Adresses consécutives.**

A côté de la fonction-lumière (F0), le format Motorola® fournit uniquement les fonctions F1 à F4. C'est certainement beaucoup trop peu pour les nombreuses fonctions de la V200. Par conséquent, il est possible d'attribuer à chaque décodeur jusqu'à 3 adresses consécutives (soit au total 4). Ces adresses dites consécutives s'associent à l'adresse de base et ne servent qu'à commuter des fonctions. Le pilotage du moteur est effectué exclusivement via l'adresse de base (CV1).

Exemple: vous sélectionnez l'adresse 20 dans le CV1 pour la V200.Vous souhaitez trois adresses consécutives. Ce sont donc 21, 22 et 23. Vous commutez alors les fonctions suivantes lorsque vous appelez les adresses sur votre 6021:

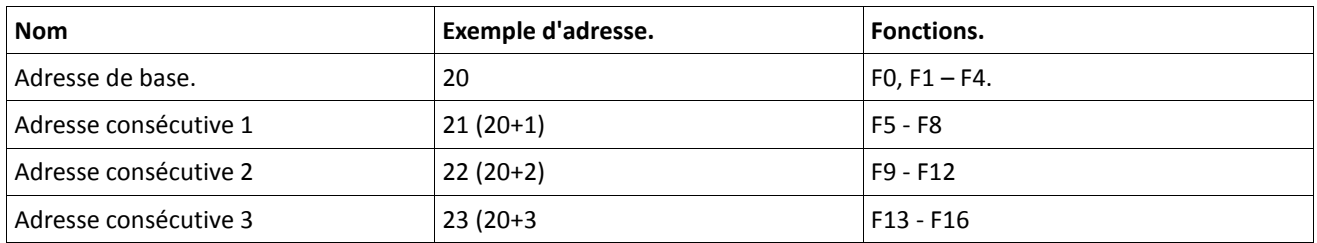

Assurez-vous que les adresses consécutives ne soient pas attribuées à d'autres machines. Sinon, vous allez en contrôler plusieurs involontairement!

Les adresses consécutives sont activées au moyen du CV 49, bits 3 et 7. Pour des raisons de compatibilité, ils ne se trouvent malheureusement pas ensemble.

La relation est la suivante :

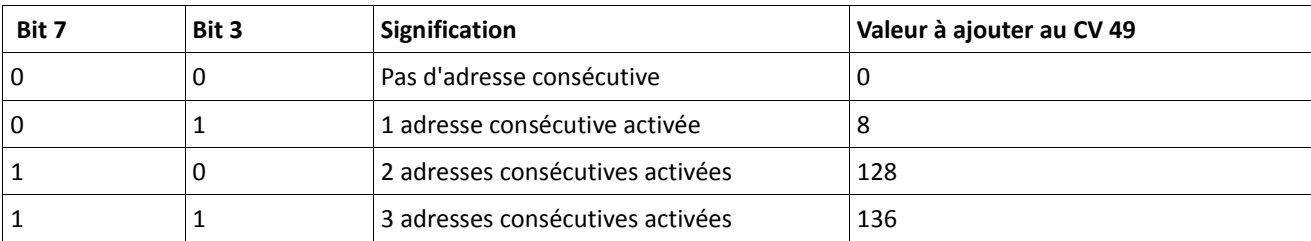

Pour activer les adresses consécutives, lisez d'abord la valeur du CV 49 (départ usine: CV 49 = 1) et ajouter la valeur indiquée dans la colonne 4. Vous désirez, par exemple, activer 3 adresses consécutives, vous devez entrer la valeur 1 + 136 = 137 dans le CV49.

Les adresses consécutives ne sont disponibles qu'en mode Motorola®.

# **5.4. Comment ajuster les caractéristiques de roulement.**

#### **5.4.1. Temporisation à l'accélération et au freinage.**

La temporisation à l'accélération et au freinage peuvent être ajustées séparément. Il est possible, par exemple, de programmer un temps d'accélération court et un temps de décélération plus long.

Le CV 3 sert pour la temporisation à l'accélération, le CV 4 pour la temporisation à la décélération. Les valeurs vont de 0 (pas de temporisation) à 255.

Les valeurs entrées dans ces deux CV sont en corrélation avec la vitesse. A grande vitesse, pour un espace de temps donné, la distance parcourue est naturellement plus longue. En d'autres termes, plus la locomotive va vite, plus longue est la distance de freinage.

# **5.4.1.1. Mode manœuvres.**

Par défaut, le mode manœuvres peut être activé avec la touche F8. Il réduit la vitesse de moitié à chaque cran de vitesse. Il est ainsi possible de manœuvrer avec précision à très basse vitesse, spécialement avec 14 crans de vitesse.

#### **5.4.2. Tension de démarrage, vitesse maximale, vitesse moyenne.**

Les décodeurs LokSound proposent en interne 256 crans de vitesse. Ils peuvent être adaptés aux caractéristiques de la locomotive et attribués aux crans de vitesse réellement disponibles (14, 28 ou 128).

Vous pouvez ajuster les caractéristiques de roulement vous-même : encodez la tension de départ dans le CV 2 et la vitesse maximale dans le CV 5.

La valeur de la vitesse minimale et celle de la vitesse maximale sont en rapport l'une avec l'autre. Si la vitesse maximale est inférieure à la vitesse minimale, cela peut conduire à des caractéristiques de roulement imprévisibles. On doit avoir : tension de démarrage inférieure à la vitesse maximale pour obtenir des caractéristiques de roulement réalistes.

# **5.5. Tronçons de freinage.**

Les tronçons de freinage ont pour but de faire ralentir et arrêter les machines indépendamment des ordres envoyés par la centrale. Cette fonction est principalement utilisée devant un signal rouge. Lorsque le LokSound reconnaît un ordre de freinage, il arrêtera la locomotive suivant la courbe de décélération programmée. Après cet arrêt forcé, la locomotive redémarre en suivant la courbe d'accélération définie dans le CV 3.

En fonction du système digital, il y a plusieurs façons d'influer sur le décodeur afin qu'il déclenche le freinage.

#### **5.5.1. Mode de freinage DC.**

Pour activer le mode de freinage DC, le bit 3 dans le CV 27 doit être activé. Si le mode freinage est activé, le décodeur LokSound commencera à freiner lorsqu'il passe d'un tronçon digital à un tronçon alimenté en courant continu et que la polarité de la voie NE correspond pas au sens de marche actuel du décodeur. La locomotive s'arrête alors en respectant la courbe de décélération.

# **5.5.2. Tronçon de freinage Märklin®.**

Les modules Märklin® 72441/72442 appliquent à la voie une tension continue (DC) au lieu du signal digital. Les décodeurs LokSound reconnaissent cette tension et arrêteront la locomotive, pour autant que la reconnaissance a été activée avec les bit 3 et 4 du CV 27 (donc CV27= valeur 24).

Le signal généré par ces modules ressemble à du courant continu provenant d'un transformateur. Le décodeur pourrait mal interpréter ce signal et passer en mode analogique courant continu au lieu de freiner.

Si vous voulez piloter le décodeur LokSound avec des signaux DCC et malgré tout, conserver votre tronçon de freinage Märklin®, il faut supprimer le mode analogique DC en désactivant le bit 1 du CV 50. Le LokSound s'arrêtera alors correctement.

#### **5.5.3. Mode de freinage Lenz®ABC.**

Une fonction particulière du décodeur est la compatibilité avec la technique de freinage de Lenz® ABC. Pour cela un groupe de diodes antiparallèles est soudé dans une moitié de voie. À cause de la diminution de tension aux diodes, il en résulte un signal DCC asymétrique. Le décodeur peut mesurer cette différence de tension entre le demi-signal de gauche et celui de droite et faire arrêter le décodeur sur demande.

Pour pouvoir utiliser cette technique ABC, vous avez besoin d'un décodeur approprié et aussi d'un module de freinage approprié. La technique ABC ne peut être utilisée qu'avec des boosters qui ont une sortie exactement symétrique. Toutes les centrales ESU et Lenz® garantissent une sortie symétrique. L'utilisation d'autres boosters n'est pas recommandée pour la technique ABC.

- 1. Si les décodeurs doivent s'arrêter quand le signal de voie du côté droit est plus grand que du côté gauche (diodes placées alors à gauche) il faut programmer le bit 0 du CV 27.
- 2. Si les décodeurs LokSound doivent s'arrêter quand le signal de voie du côté gauche est plus grand que du côté droit (diodes placées alors à droite ) il faut programmer le bit 1 du CV 27.
- 3. Si on veut freiner, peu importe la moitié de voie où se trouvent les diodes, il faut programmer le bit 0 et bit 1 du CV 27 (CV 27=3).

# **5.6. Réglage du volume.**

Le niveau sonore de tous les bruitages de la V200 peut être réglé séparément. Vous pouvez ainsi adapter, de façon optimale, votre modèle réduit à vos désirs.

# **5.6.1. Volume global.**

Si vous souhaitez réduire le volume global, diminuez la valeur du CV 63 (master volume). Tous les bruitages seront adaptés dans les bonnes proportions.

#### **5.6.2. Réglage individuel des bruitages.**

Si vous souhaitez régler individuellement chaque bruitage, vous devez modifier le CV correspondant. Pour que le décodeur puisse écrire correctement ces CV, vous devez veiller à ce que les 'CV index' CV 31 et CV 32 contiennent la valeur correcte. Le CV 31 doit contenir la valeur 16 et le CV 32 la valeur 1.

Les CV pour le bruitage sont fixés comme suit :

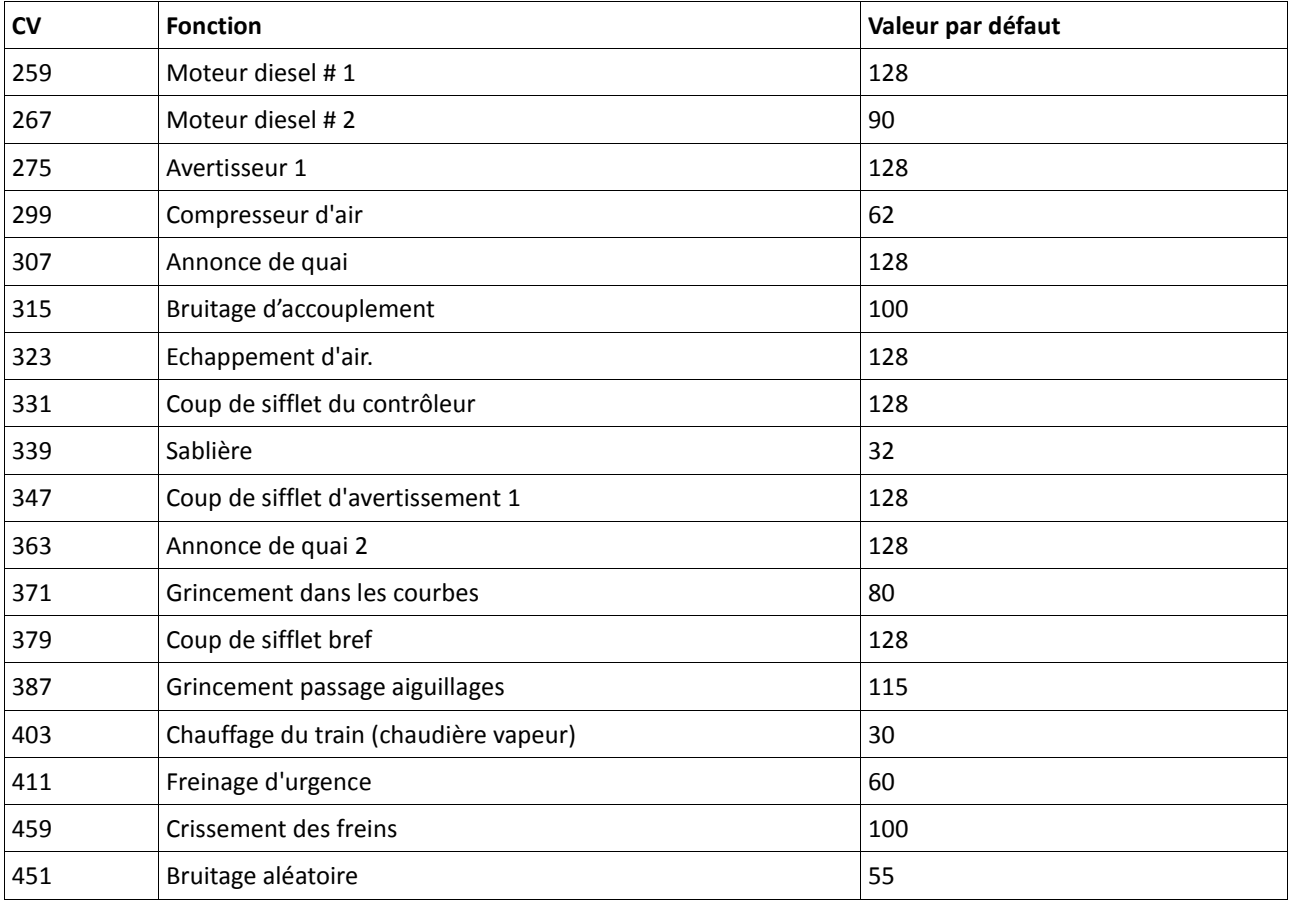

#### **5.6.3. Bruitage du moteur.**

Le bruitage du moteur peut évidemment être adapté séparément. Notez que le moteur diesel peut être modifié séparément du turbo.

#### **5.6.4. Bruitages additionnels.**

Les bruitages additionnels peuvent également être réglés séparément. Si vous ne désirez plus entendre un bruit bien précis (par exemple la cloche), placez la valeur 0 dans le CV correspondant.

#### **5.7. Générateurs fumigènes.**

Les générateurs fumigènes peuvent évidemment être adaptés à vos désirs. Les changements sont appliqués aux deux générateurs en même temps.

# **5.7.1. Vitesse du ventilateur.**

La vitesse du ventilateur peut être ajustée au moyen du CV 138 (valeur par défaut :128). Une valeur plus élevée provoque une vitesse plus élevée et un plus grand panache de fumée, cela signifie aussi une consommation plus élevée et une densité moindre de la fumée.

#### **5.7.2. Température de chauffage.**

La température de la résistance de chauffage peut être ajustée avec le CV 139 (valeur par défaut : 128). N'augmentez la valeur que très peu afin d'éviter une usure excessive du générateur fumigène. Les réglages des CV 138 et 139 dépendent l'un de l'autre et doivent être modifiés ensemble.

#### **5.8. PowerPack.**

Lors d'une interruption de l'alimentation, le PowerPack (réserve d'énergie) peut continuer à alimenter le décodeur. Si vous utilisez des tronçons isolés devant un signal où l'alimentation est interrompue brusquement, la locomotive continuera à rouler quelque peu, ce que vous ne souhaitez peut-être pas.

La durée de l'alimentation tampon peut être fixée dans le CV 113 en tant que multiple de 0,016384 seconde. La valeur par défaut 180 équivaut à environ 2,9 secondes. Pour un fonctionnement correct, la durée ne doit pas être inférieure à 0,3 seconde.

#### **5.9. Reset du décodeur.**

A tout moment, vous pouvez ré-initialiser le décodeur à ses valeurs par défaut. **Entrez la valeur 08 dans le CV 08.**

# **5.10. Réglage de l'intensité de l'éclairage.**

Toutes les LED de la V200 peuvent être réglées individuellement en intensité. Le réglage va de 31 (très lumineux, valeur par défaut) à 0 (très sombre, lumière presque éteinte). Vous pouvez modifier la valeur des CV suivants :

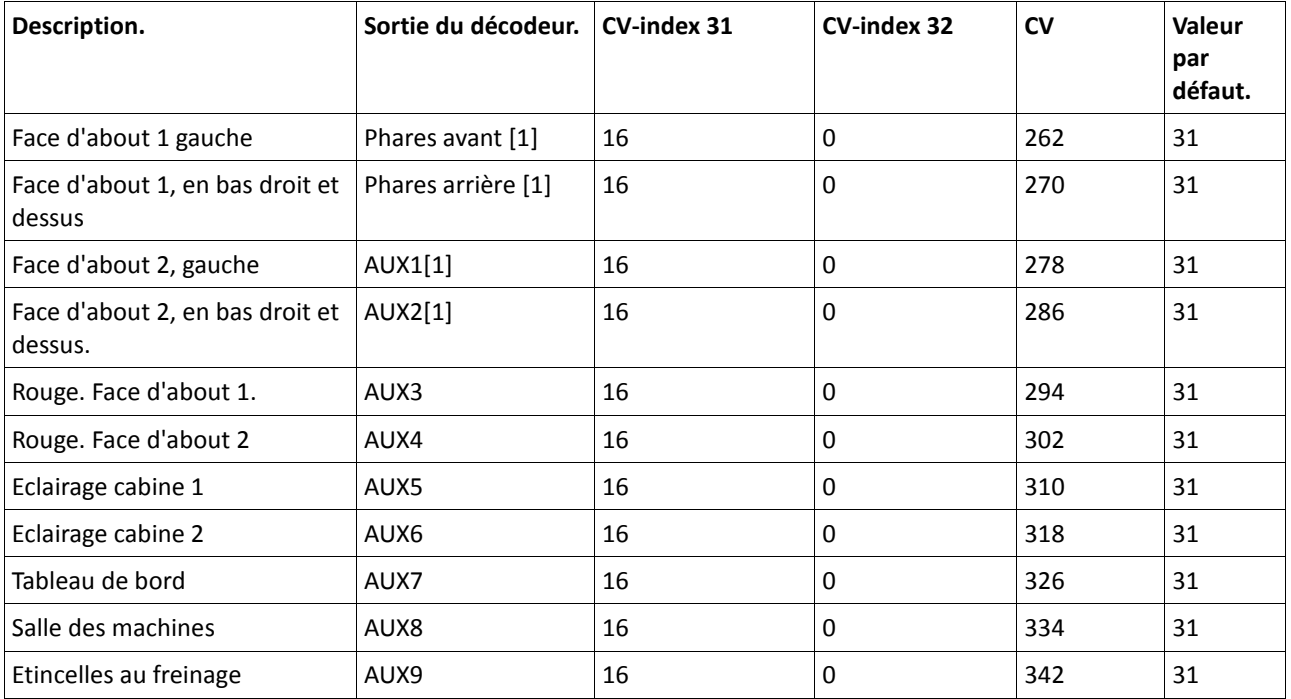

# **6. Maintenance. 6.1. Démontage de la carrosserie.**

Assurez-vous tout d'abord qu'il n'y ait plus de liquide fumigène dans le générateur de fumée. Placez ensuite le modèle réduit sur le toit. Sur le fond de la loco, au niveau des bogies et à côté des marche-pieds, vous trouverez un total de quatre vis cruciformes. Dévissez-les et remettez la loco sur ses roues. Il suffit alors de simplement soulever la carrosserie. Les cercles jaunes indiquent les emplacements des vis qui doivent être desserrées pour enlever la carrosserie.

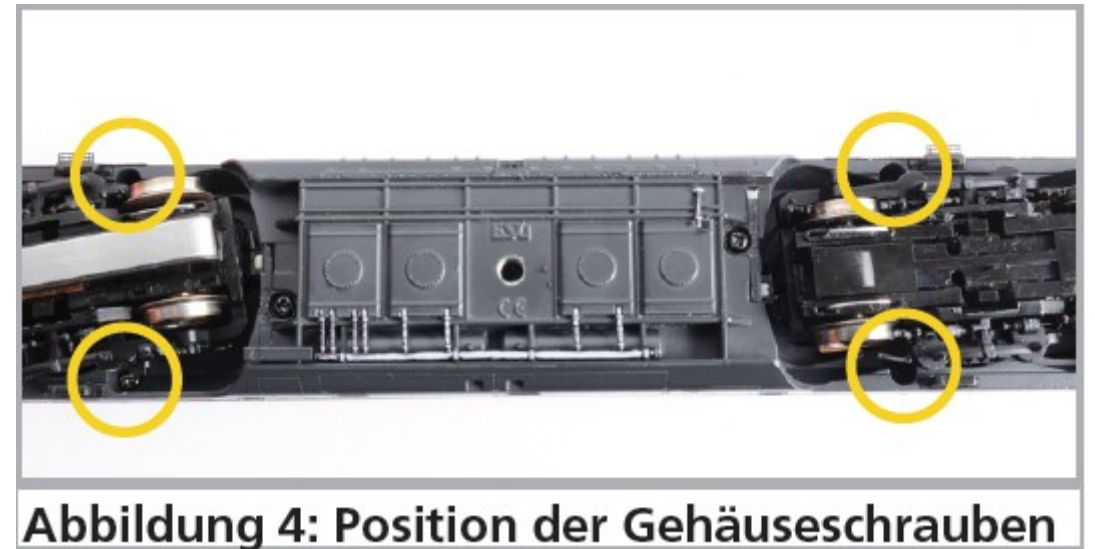

*Illustration 4 : emplacement des vis de la carrosserie.*

# **6.2. Lubrification**

Nous avons équipé la V200 de composants mécaniques durables. Pour les paliers de roulement, nous utilisons uniquement des coussinets en bronze fritté de haute qualité. Toutes les pièces mobiles sont lubrifiées en permanence par une graisse et une huile de haute qualité. Une lubrification supplémentaire des composants individuels n'est pas nécessaire.

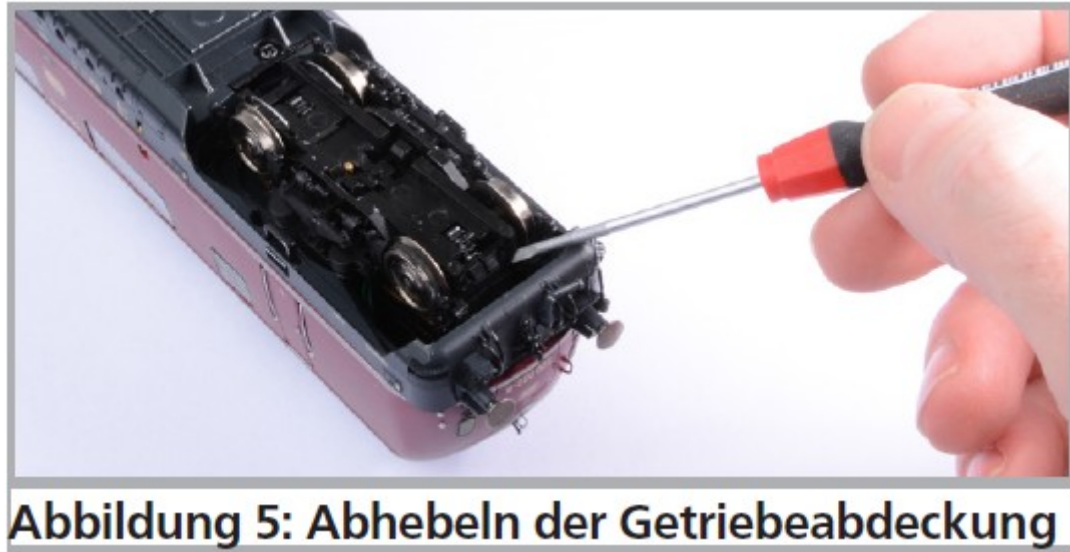

# **6.3. Changement des bandages d'adhérence.**

*Illustration 5 : démontage du couvercle du carter d'engrenages.*

Les bandages vieillissent et doivent être remplacés pour cause d'usure. ESU fournit avec chaque loco des bandages appropriés. Pour remplacer les bandages vous devez faire levier prudemment avec un petit tournevis pour défaire l'assemblage à encliquetage à l'avant des deux bogies, vous retirez ensuite l'essieu.

Lors du montage, assurez-vous que les bandages soient placés uniformément sans torsion afin d'éviter des problèmes de roulement de la locomotive. Il est utile de tremper d'abord les bandages dans de l'eau adoucie (une goutte de produit de rinçage suffit) avant de les monter. Vous replacez ensuite l'essieu ainsi que le couvercle du carter

d'engrenages. Les branches longues des archets de capteurs doivent être tournés vers la face d'about de la locomotive.

# **7. Accessoires supplémentaires.**

ESU connaît les problèmes habituels des modélistes ferroviaires. Très souvent de petits éléments fragiles de la loco se brisent. La V200 est extrêmement détaillée et nous voulons que votre V200 vous donne satisfaction le plus longtemps possible. Vous trouverez donc, avec chaque locomotive, quelques sachets avec de petites pièces qui peuvent se briser ou se perdre facilement. Conservez ces pièces soigneusement!

# **8. Support technique.**

Si vous avez des questions concernant votre V200 auxquelles vous n'avez pas trouvé de réponse dans ce manuel, consultez d'abord votre détaillant spécialisé. C'est un partenaire compétent pour toutes les questions concernant le modélisme ferroviaire.

Si ce dernier n'a pas la réponse, le mieux est de consulter notre site Internet [www.esu.eu.](http://www.esu.eu/) Vous y trouverez des conseils actualisés et les versions les plus récentes de notre documentation ainsi que notre adresse et numéro de téléphone.

# **9. Pièces de rechange.**

Vu le grand nombre de pièces composant la V200, nous avons regroupé les pièces de rechange par modules. Certains éléments faisant partie d'un grand ensemble sont disponibles sous forme de plus petits sous-ensembles. Veuillez noter que seules les pièces figurant sur la liste ci-jointe en tant que pièces de rechange peuvent être obtenues de l'usine. Une demande pour d'autres pièces constitutives est inutile. Si vous avez besoin d'une pièce détachée, vous devez d'abord identifier à quel groupe elle appartient. Pour des pièces rarement demandées, vous devrez peut-être acheter un très grand ensemble. Le numéro ESU de l'article doit être communiqué à votre détaillant lors de la commande de pièces détachées.

# **10. Liste des principaux CV et leur valeur.**

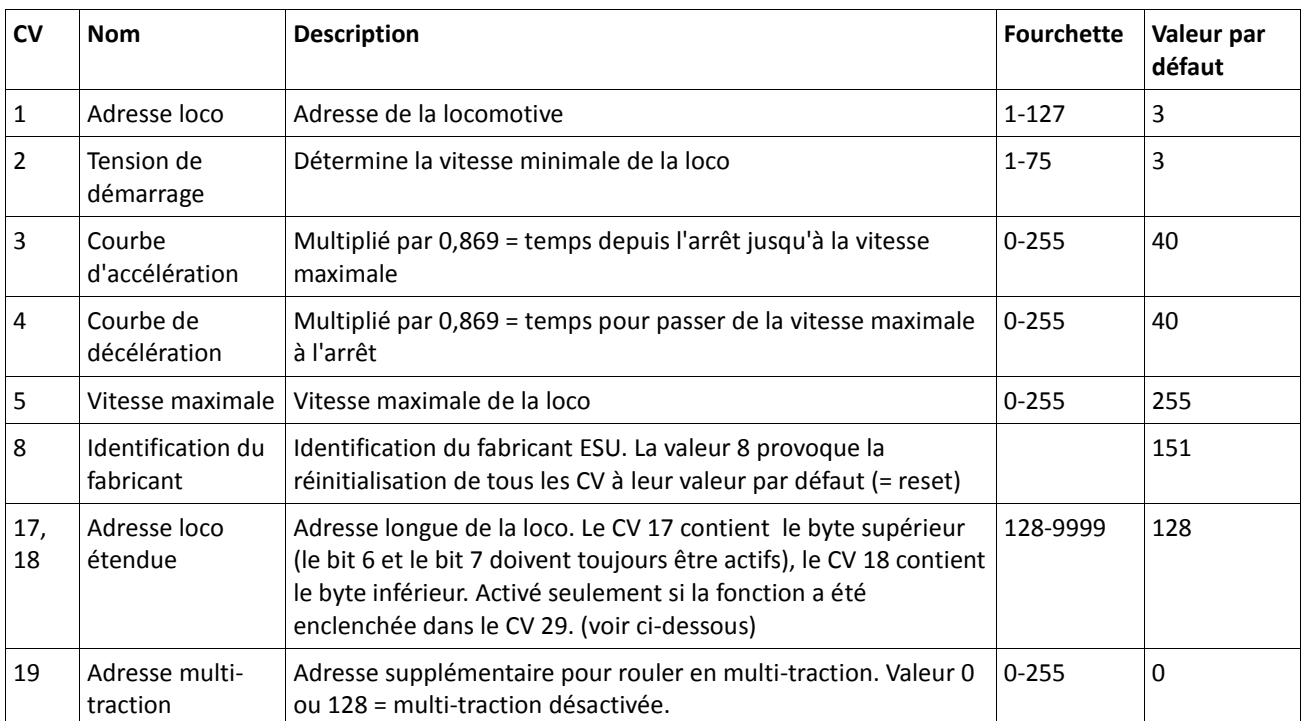

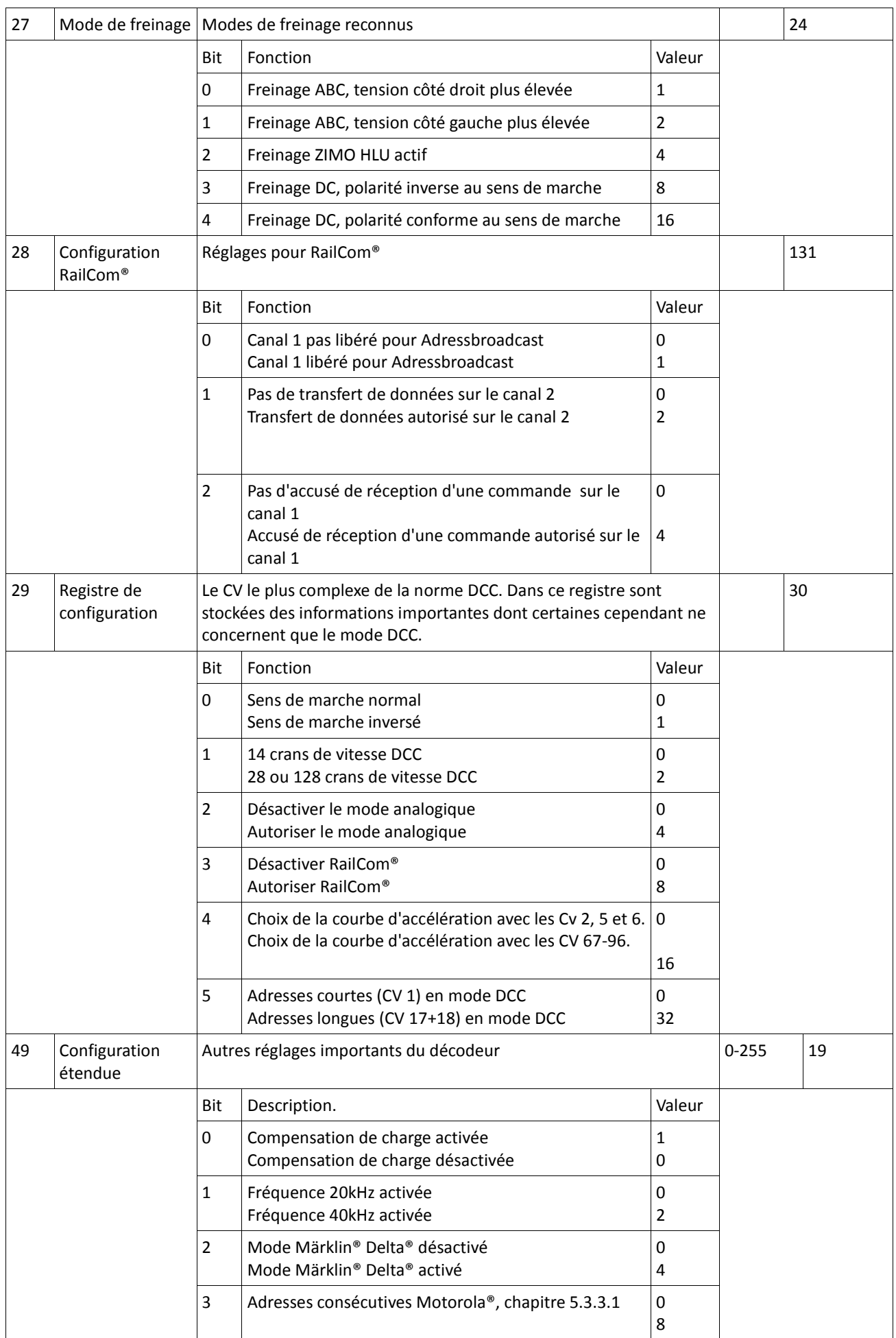

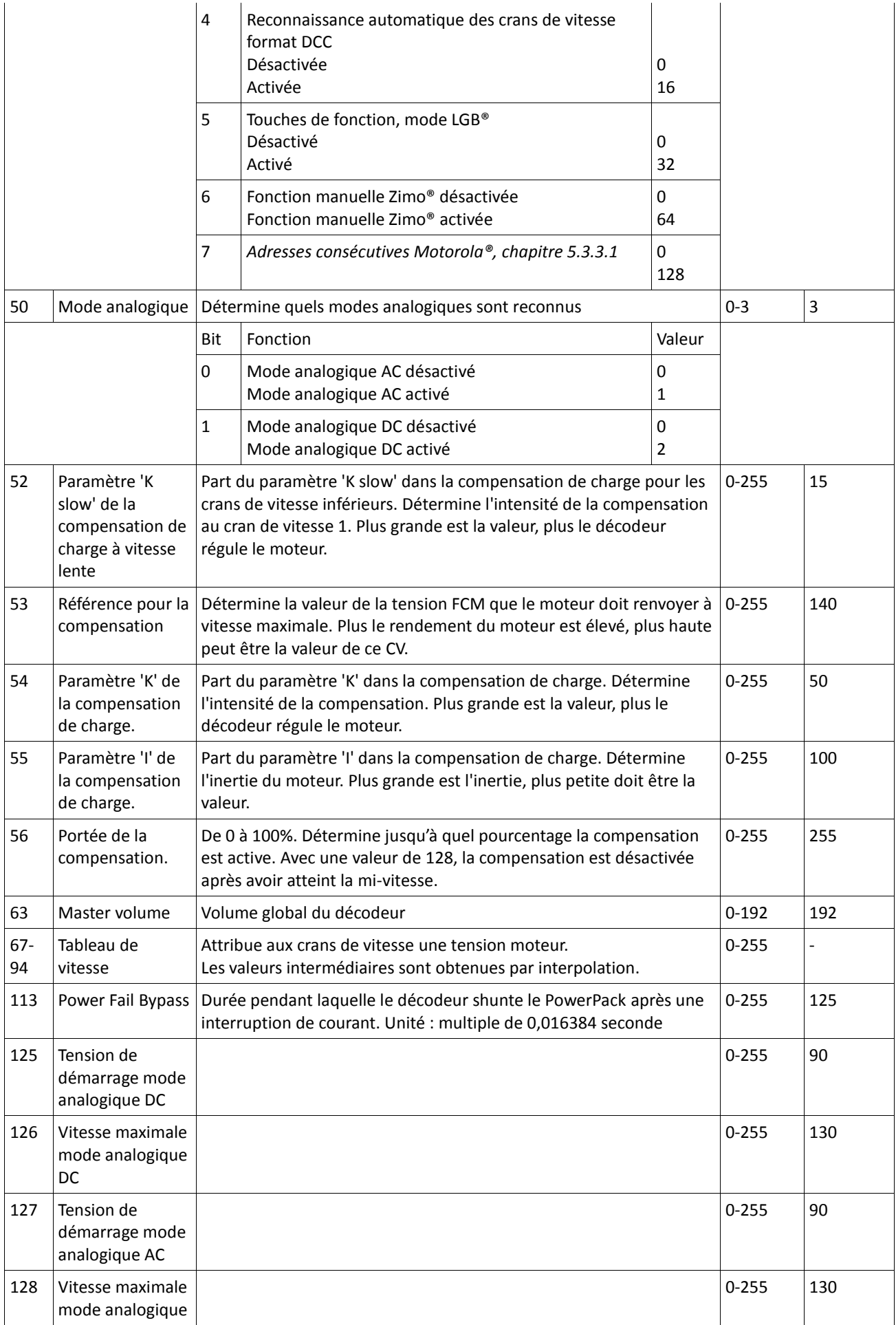

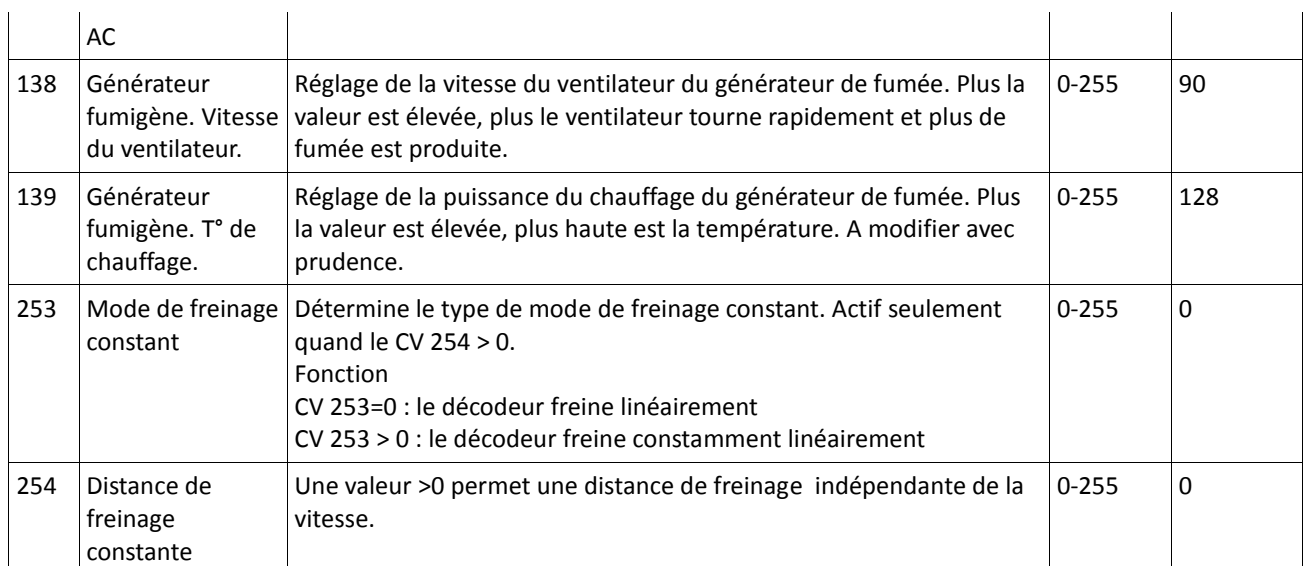

# **11. Certificat de garantie.**

#### **24 mois de garantie à partir de la date d'achat.**

Cher client,

Félicitations pour l'achat d'un produit ESU. Ce produit de très haute qualité a été fabriqué en appliquant les méthodes de production les plus avancées et a été l'objet de contrôles de qualité très sévères et de tests.

C'est pourquoi la firme ESU electronic solutions ulm GmbH & Co.KG vous offre, à l'achat d'un produit ESU, en plus de la garantie légale nationale vis-à-vis de votre détaillant ESU en tant que partie contractante :

#### **une garantie du fabricant de 24 mois à partir de la date d'achat.**

#### **Conditions de cette garantie :**

Cette garantie est valable pour tous les produits ESU achetés chez un détaillant ESU.

La preuve d'achat doit être fournie. Le certificat de garantie dument complété par votre détaillant en rapport avec la facture sert de preuve d'achat. Nous vous conseillons de conserver ensemble la facture et le certificat de garantie. Complétez de la façon la plus précise possible le formulaire de réclamation et joignez-le au produit défectueux. **Contenu de la garantie. Exclusions.**

La garantie comprend, au choix de la firme ESU electronic solutions ulm GmbH & Co.KG, la réparation gratuite ou le remplacement gratuit de la pièce défectueuse à condition de prouver qu'il s'agit bien d'un vice de conception, de fabrication, de matières premières ou de dommage pendant le transport. Toute autre responsabilité est exclue. La garantie disparaît :

1. En cas de panne due à une usure normale liée à l'utilisation

2. En cas de transformation des produits ESU avec des composants non autorisés par le fabricant

3. En cas de modification des pièces, par exemple la gaine de protection est manquante ou on a soudé directement sur le décodeur.

4. En cas d'utilisation pour un autre usage que celui prévu par le fabricant.

5. En cas de non-respect des consignes de ESU electronic solutions ulm GmbH & Co. KG contenues dans le mode d'emploi.

Pour des raisons de responsabilité, aucune vérification ou réparation ne sera faite sur des produits qui se trouvent dans des locomotives ou des wagons. Il n'y a pas d'extension de garantie suite à une réparation ou un échange. Le recours à la garantie peut se faire soit via votre détaillant, soit en renvoyant directement le produit incriminé à la firme ESU electronic solutions ulm GmbH & Co. KG avec la preuve d'achat, le bon de garantie et la description du problème.

Vous trouverez des informations sur notre service après-vente sur notre page d'accueil : **www.esu.eu.**

Traduction : J. Haumont ©Train Service Danckaert - 2014